DT1-Tema 4.4: Los sistemas de representación (II): Dibujo y perspectiva de superficies radiadas y sólidos

### Los sistemas de representación (II): Dibujo y perspectiva de superficies radiadas y sólidos

# Dibujo Técnico I

1.º Bachillerato Contenidos

Los sistemas de representación (II): Dibujo y perspectiva de superficies radiadas y sólidos

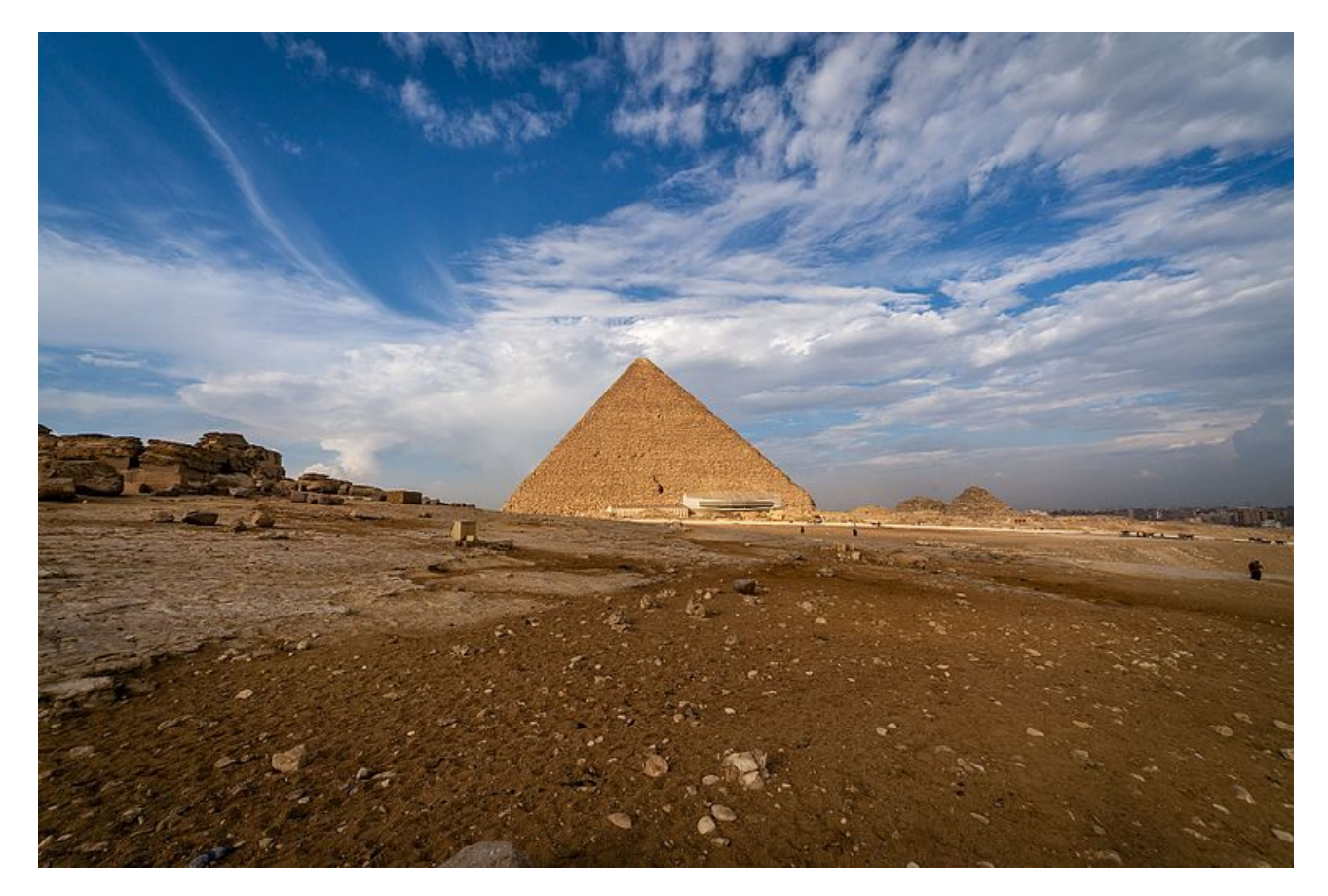

Pirámide de Keops Fotografía de L-BBE en Wikimedia [Commons.](https://commons.wikimedia.org/wiki/File:%D9%85%D8%AF%D8%A7%D9%81%D9%86_%D8%A7%D9%84%D8%AD%D9%84%D9%88%D8%8C_Giza_Governorate,_Egypt_-_panoramio.jpg) Licencia [CC](https://creativecommons.org/licenses/by/3.0/deed.en)

### Introducción

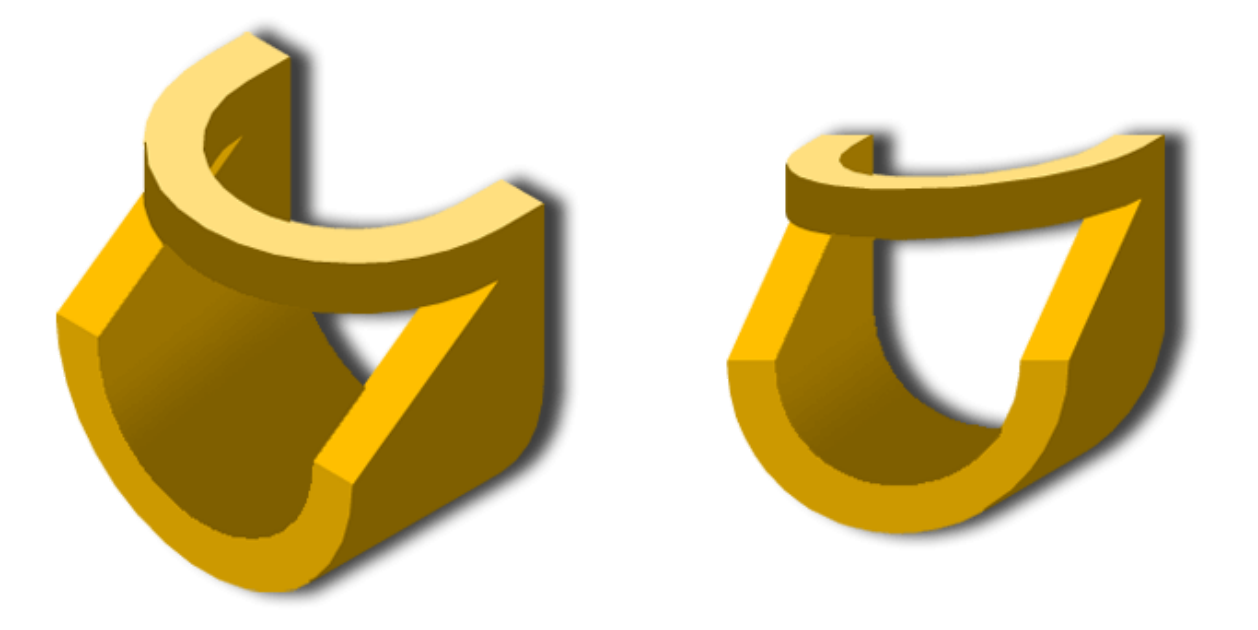

Este tema es una síntesis de los sistemas axonométricos que hemos desarrollado en los temas anteriores.

Los conceptos y procedimientos estudiados en el trazado de formas planas constituyen la base fundamental del dibujo de figuras más complejas, ya que las proyecciones axonométricas de cualquier superficie, cuerpo o sólido es una forma plana.

Empezaremos por el estudio y posterior construcción de superficies radiadas: cilíndricas y cónicas. Aprenderemos nuevos métodos de trazado, en isométrico y caballera, lo que nos permitirá dibujar piezas en tres dimensiones, es decir, su perspectiva directa.

Casi todos los objetos elaborados por el ser humano en los ámbitos del diseño (muebles), arquitectura (elementos arquitectónicos), ingeniería (piezas mecánicas), etc.. tienen en su estructura y composición superficies geométricas concretas.

En la imagen superior tienes una pieza representada, de izquierda a derecha, en perspectiva isométrica y caballera.

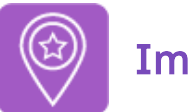

### **Importante**

Si estás pensando en presentarte a la Prueba de Acceso y Admisión a la Universidad (la antigua Selectividad) debes tener en cuenta que -desde el curso 2017-2018 en Andalucía- la disposición de los ejes sigue la norma UNE-EN-ISO 5456-3:2000. De tal forma que el eje X se sitúa a la izquierda.

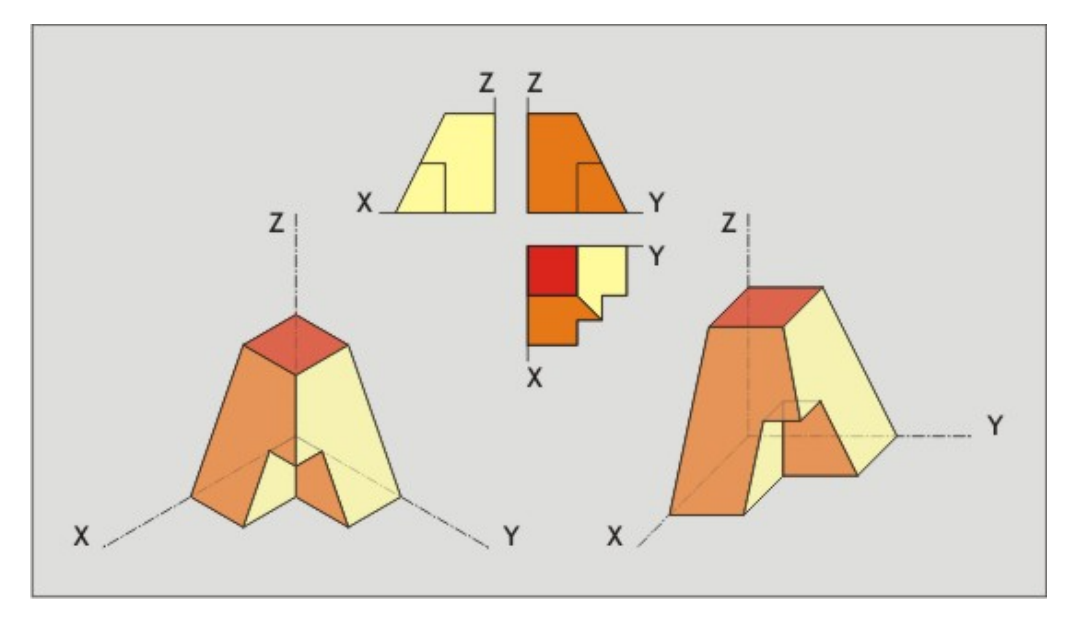

Disposición de los ejes en axonometría Imagen de Departamento de DIBUJO IEDA en [Flickr](https://flic.kr/p/2jTYk8z). Licencia [CC](https://creativecommons.org/licenses/by-nc-sa/4.0/)

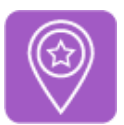

### **Importante**

- Te recomendamos que los materiales e instrumentos sean de la mejor calidad posible, ya que ésta va unida a la perfección del acabado (precisión y exactitud).
- Es imprescindible que mantengas los instrumentos de Dibujo Técnico en perfectas condiciones de uso, es decir, limpios y en buen estado.
- Para visualizar los vídeos explicativos de los distintos conceptos que verás en este tema y en los siguientes del temario, te sugerimos que uses el play y el pause del visualizador de videos así como la velocidad del mismo (podrás ponerlo a una velocidad más lenta para una comprensión más detallada del mismo). También puedes verlo -a través de la página de You Tube- a pantalla completa (pinchando en el enlace que viene debajo, en la descripción de cada uno) por si necesitas fijarte en ciertos detalles o trazados. Mira este vídeo donde se explica cómo acelerar un vídeo o ralentizarlo accediendo a la configuración del mismo:

Enlace a recurso reproducible >> <https://www.youtube.com/embed/n53asirZwO4>

Dominar las opciones del visualizador de videos Video del Departamento de DIBUJO IEDA alojado en [Youtube](https://www.youtube.com/watch?v=slWyqMc6hJM)

• Al final de muchos apartados también encontrarás cierto ejercicios resueltos paso a paso mediante un PDF por capas que se muestra en la retroalimentación del ejercicio, por lo que se recomienda usar un visor o lector PDF que las lea correctamente, ya que no todos lo hacen. Por ejemplo, con Adobe Reader. Desde su [sitio](https://get.adobe.com/es/reader/) web se puede descargar e instalar.

### 1. Superficies

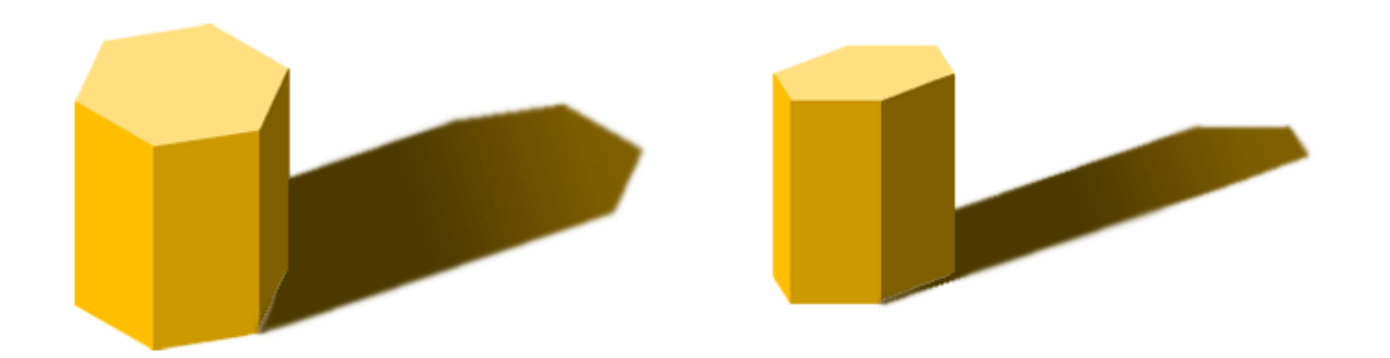

Una superficie es el agrupamiento de puntos y líneas, marca el límite (contorno) entre un espacio interior (dintorno) y otro exterior.

Cuando una superficie separa estas dos regiones del espacio crea un cuerpo o sólido.

La clasificación de las superficies puede variar, en función del criterio que se aplique. Generalmente su estudio se circunscribe a dos tipos: curvas y regladas.

Si seccionamos una superficie mediante planos secantes, producen en ella truncamientos o biselados que generan nuevas superficies. En los ámbitos de la técnica y el arte esto es fundamental, ya que permite mejorar la funcionalidad de las piezas mecánicas, y acentúa la estética y la expresividad en la obra artística.

En la imagen superior hemos representado en perspectiva isométrica y caballera una superficie prismática, observa cómo el espacio interior está conformado rectángulos.

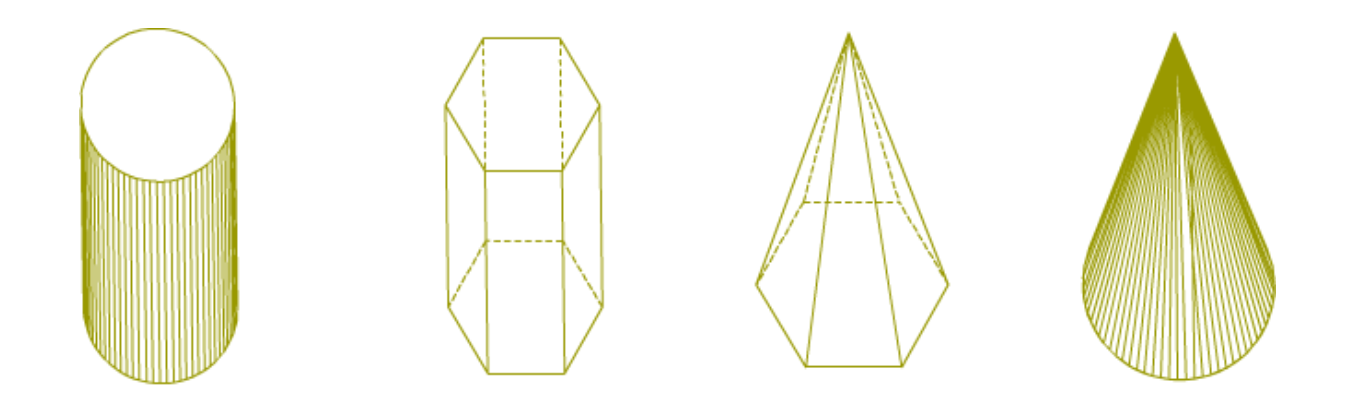

#### Definición

Una superficie está conformada por los infinitos puntos de contactos que un cuerpo o sólido tiene con el espacio que le rodea, se considera que su grosor es infinitamente pequeño (sólo tiene dos dimensiones).

Sabemos que un punto al desplazarse genera una recta, y ésta al moverse crea una superficie plana; a este tipo de rectas la llamamos recta generatriz.

Una superficie puede generarse a partir de:

- Una recta generatriz: si su movimiento sigue una ley determinada. La superficie se denomina geométrica.
- Otra superficie: al desplazarse, mediante un movimiento envolvente.

En ambos casos, la recta o la superficie pueden modificar dependiendo de la posición que vayan ocupando, o por el contrario, pueden permanecer indeformables.

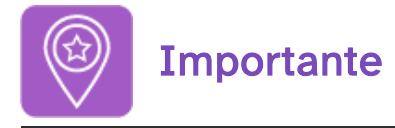

Un sólido o cuerpo está formado por distintas superficies, creando un volumen material limitado (tridimensional).

Clasificación

Según sea la línea que genera a la superficie podemos clasificarlas en:

- Regladas: generadas por una línea recta.
- No regladas: generadas por una línea curva.

Las superficies regladas a su vez se dividen en dos tipos:

- Desarrollables: todos sus puntos se pueden adosar a un plano, sin que la superficie se deforme.
- Alabeadas: si adaptamos sus puntos a un plano la superficie sufre deformación.

Dentro de las desarrollables distinguimos dos tipos:

- Poliédricas: formadas por caras planas (triángulos, cuadriláteros, polígonos) y pueden ser regulares e irregulares.
- Radiadas: la superficie es generada por una recta (generatriz), apoyada o paralela a una recta (eje), que se mueve apoyándose en una línea poligonal o curva (directriz) cerrada o abierta. Según sea la posición de la generatriz respecto del eje, se generan dos tipos de superficies: cónicas y cilíndricas.

En la imagen inferior puede ver un esquema dela clasificación de las superficies, hemos resaltado en color rojo las que desarrollaremos en este tema.

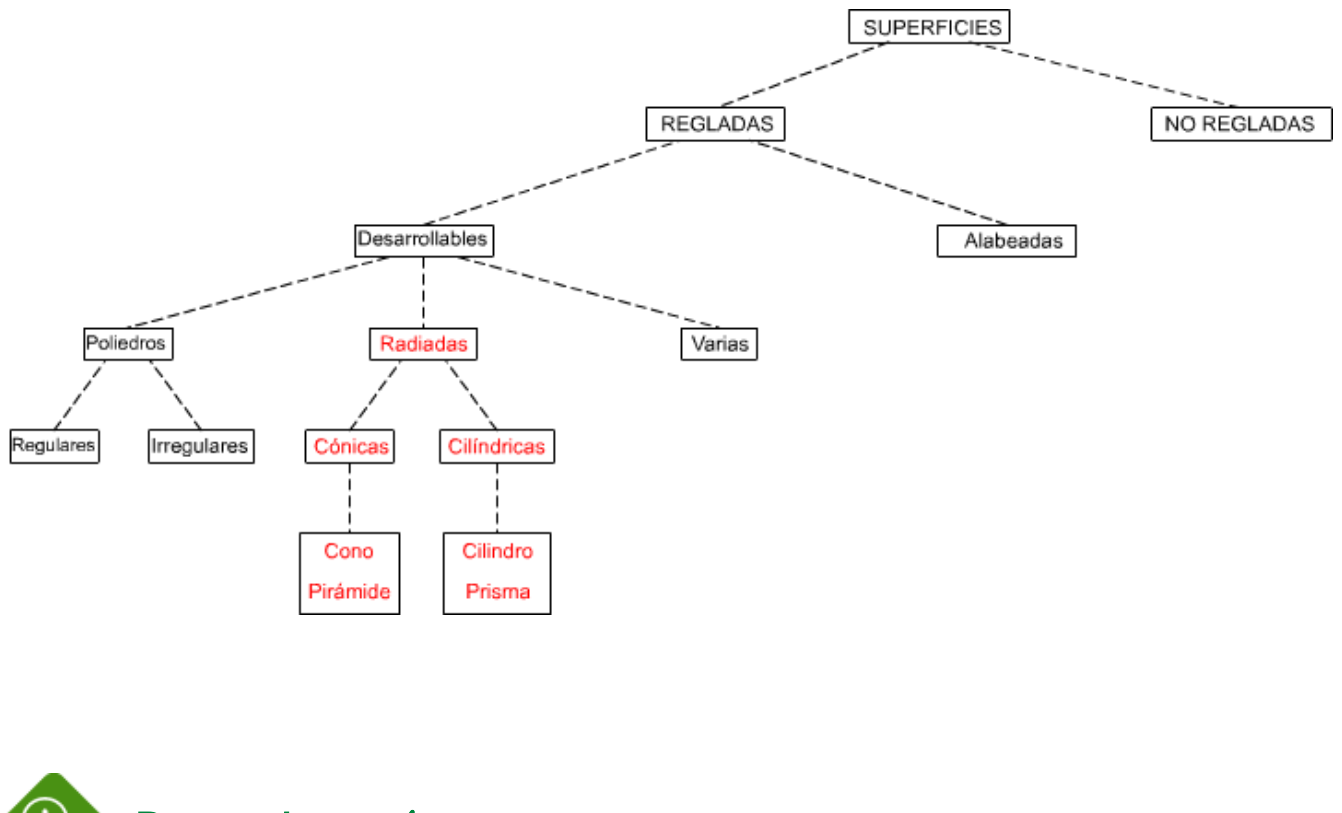

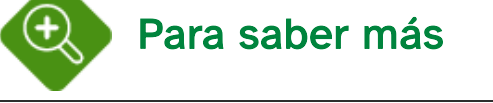

Otra definición de superficie: es el lugar geométrico de las posiciones de una línea que se mueve en el espacio siguiendo una ley.

#### Superficies radiadas

- Cónicas: la recta generatriz corta al eje.
- Cilíndricas: la recta generatriz es paralela al eje.

Superficies radiadas de revolución: depende de la posición y el ángulo entre el eje y la recta generatriz:

Cónicas de revolución: el ángulo que forma la generatriz con el eje es constante. En la siguiente animación, realizada en perspectiva militar, puedes ver cómo se genera un cono recto de revolución a partir de una generatriz apoyada en un eje vertical y una circunferencia directriz.

Enlace a recurso reproducible >> <https://www.youtube.com/embed/VHYtD80-jAQ>

DT1 U4 T4 Apdo. 1.1: Generalidades 1 Vídeo de Departamento DIBUJO IEDA alojado en [Youtube](https://www.youtube.com/watch?v=VHYtD80-jAQ&list=PL8IrXq1xoY350RT8K9lMfYYdJNlvAWD0u&index=1)

Cilíndricas de revolución: la distancia entre el eje y la generatriz es constante. En la siguiente animación, realizada en perspectiva militar, puedes ver cómo se genera un cilindro recto de revolución a partir de una generatriz paralela a un eje vertical y una circunferencia directriz.

Enlace a recurso reproducible >> <https://www.youtube.com/embed/gq2dcNkHA3A>

DT1 U4 T4 Apdo. 1.1: Generalidades 2 Vídeo de Departamento DIBUJO IEDA alojado en [Youtube](https://www.youtube.com/watch?v=gq2dcNkHA3A&list=PL8IrXq1xoY350RT8K9lMfYYdJNlvAWD0u&index=2)

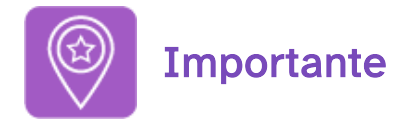

Nosotros en este curso sólo vamos a estudiar las superficies regladas radiadas.

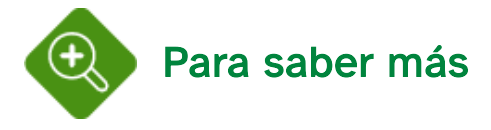

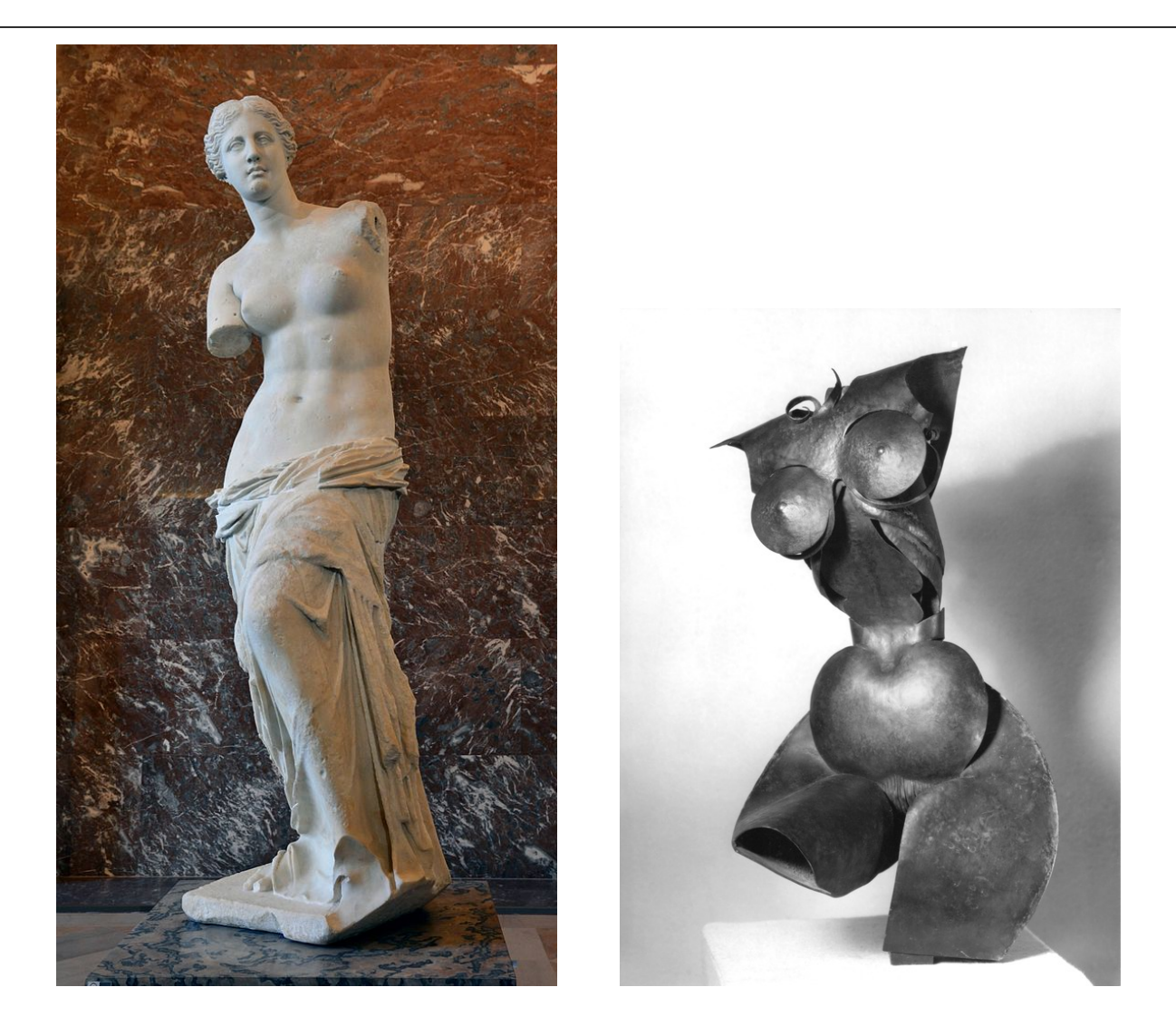

Venus de Milo (izquierda)

Fotografía de Livioandronico2013 en Wikimedia [Commons.](https://commons.wikimedia.org/wiki/File:Front_views_of_the_Venus_de_Milo.jpg) Licencia [CC](https://creativecommons.org/licenses/by-sa/4.0/deed.en)

Pablo Gargallo, Torso de mujer (derecha) Imagen en [Wikimedia](https://commons.wikimedia.org/wiki/File:Pablo_Gargallo,_%22Torse_de_femme%22,_cuivre,_1915_%C2%A9_Archives_P._Gargallo.tif) Commons. [Dominio](https://en.wikipedia.org/wiki/Public_domain) público

Cuando un artista quiere plasmar la realidad que le rodea suele recurrir al dibujo o la pintura; pero si lo que desea es representar el espacio tridimensional que ocupa un cuerpo, será la escultura el medio más idóneo mediante el cual podrá configurar los tres límites físicos que definen un cuerpo: ancho alto y profundidad, esto es, el volumen.

Nosotros percibimos un cuerpo gracias a todos sus contornos, esto es posible por la interacción de las distintas superficies que definen su forma.

Las dos obras que puedes ver arriba están dispuestas de izquierda a derecha según su grado de iconicidad, relación de semejanza entre una imagen y su referente, la primera presenta una gran semejanza con en el referente u objeto real, mientras que la obra de Gargallo se parece poco a su referente real.

Observa cómo el volumen rotundo y definido de la Venus de Milo entra en contraposición con los representados a la derecha, donde las superficies geométricas sencillas, dotan a la escultura de una gran expresividad.

### 1.2. Cilíndricas

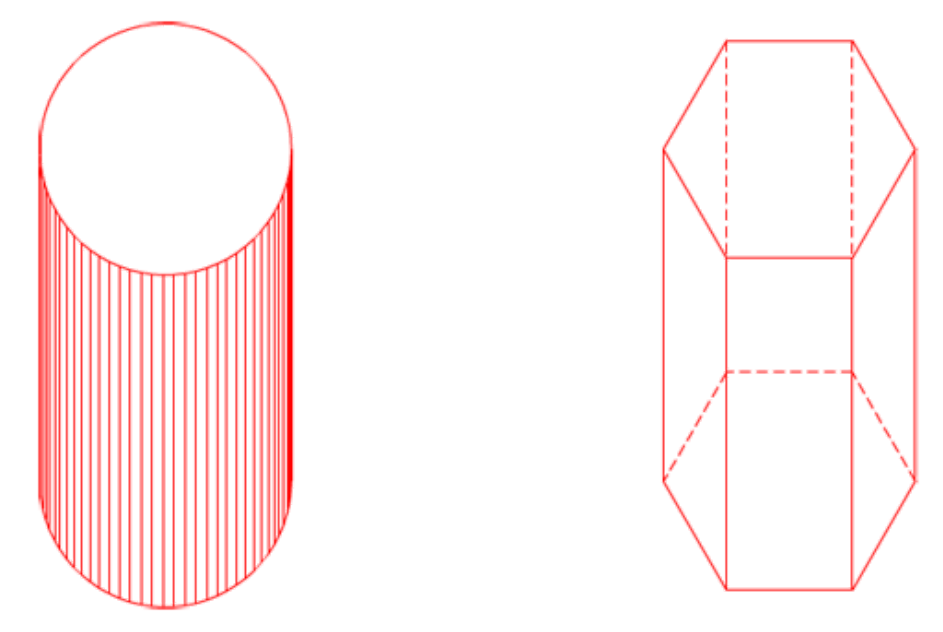

La superficie se genera por una recta paralela a un eje, se desplaza apoyándose en una línea poligonal o curva.

En la imagen superior, de izquierda a derecha, tienes la perspectiva militar de un cilindro y un prisma.

#### Cilindro

La superficie cilíndrica está generada por una recta que se traslada paralelamente, apoyándose sobre los puntos de dos curvas planas iguales, que pueden ser una circunferencia o una elipse, contenidas en dos planos paralelos (directrices).

#### Elementos

Un cilindro está formado por: directriz, generatrices, un eje, las bases y la altura.

En la animación inferior hemos representado en perspectiva militar un cilindro recto de revolución.

Enlace a recurso reproducible >> [https://www.youtube.com/embed/wo\\_uVtHqpXI](https://www.youtube.com/embed/wo_uVtHqpXI)

DT1 U4 T4 Apdo. 1.2: Superficies cilíndricas 1 Vídeo de Departamento DIBUJO IEDA alojado en [Youtube](https://www.youtube.com/watch?v=wo_uVtHqpXI&list=PL8IrXq1xoY350RT8K9lMfYYdJNlvAWD0u&index=3)

#### Clasificación

Dependiendo de la posición de las generatrices respecto de la directriz y de la forma de esta los cilindros se clasifican en: rectos, oblicuos y de revolución.

DT1 U4 T4 Apdo. 1.2: Superficies cilíndricas 2 Vídeo de Departamento DIBUJO IEDA alojado en [Youtube](https://www.youtube.com/watch?v=2brDafqJ8OA&list=PL8IrXq1xoY350RT8K9lMfYYdJNlvAWD0u&index=4)

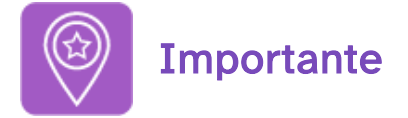

En este curso vamos a estudiar solamente los cilindros rectos de revolución.

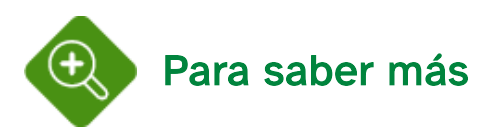

#### Cilindro truncado

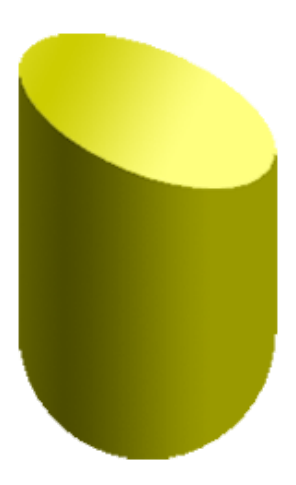

Se genera cuando sus bases no son paralelas; pero sin llegar a cortarse.

A este tipo de cilindro también se le denomina tronco de cilindro.

En la imagen superior tienes un ejemplo de cilindro recto de revolución truncado, en perspectiva militar, observa cómo la sección es una elipse.

#### Prisma

La superficie prismática está generada por una recta que se corta en un punto impropio apoyándose en un polígono directriz. Esta superficie prismática está limitada, en sus dos sentidos, por dos planos secantes paralelos.

Un prisma está constituido por aristas y caras y están son dos tipos: **laterales** y **básicas**:

- Arista y caras laterales: pertenecen a la superficie lateral.
- Aristas básicas y planos básicos (bases): son el resultado de la intersección de la superficie lateral con los planos secantes.

La distancia perpendicular entre las bases paralelas de un prisma es su altura.

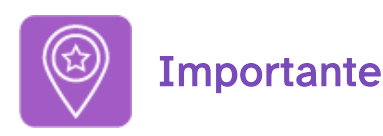

El número de caras laterales dependerá del número de lados del polígono base, y viceversa.

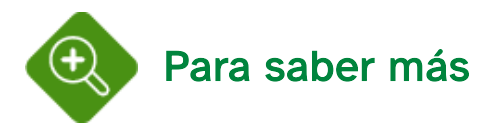

#### Prisma truncado

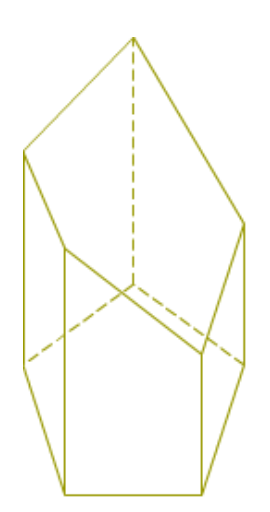

Se genera cuando sus bases no son paralelas; pero sin llegar a cortarse.

Sus caras laterales son trapecios.

A este tipo de prisma también se le denomina tronco de pirámide.

En la imagen superior tienes un ejemplo de trapecio truncado, en perspectiva militar, de base pentagonal; observa cómo sus caras son trapecios rectángulos.

#### Elementos

Un prisma está formado por: directriz, generatrices (aristas), un eje, la bases, las caras laterales y la altura.

En la animación inferior hemos representado en perspectiva militar un prisma regular de base hexagonal.

Enlace a recurso reproducible >> <https://www.youtube.com/embed/6-Btbjo5trc>

DT1 U4 T4 Apdo. 1.2: Superficies cilíndricas 3 Vídeo de Departamento DIBUJO IEDA alojado en [Youtube](https://www.youtube.com/watch?v=6-Btbjo5trc&list=PL8IrXq1xoY350RT8K9lMfYYdJNlvAWD0u&index=5)

#### Clasificación

Dependiendo de la posición de las aristas laterales respecto de la directriz y de la forma de esta los prismas se clasifican en: recto, oblicuo, regular e irregular.

Enlace a recurso reproducible >> <https://www.youtube.com/embed/UtYgzmmOru4>

DT1 U4 T4 Apdo. 1.2: Superficies cilíndricas 4 Vídeo de Departamento DIBUJO IEDA alojado en [Youtube](https://www.youtube.com/watch?v=UtYgzmmOru4&list=PL8IrXq1xoY350RT8K9lMfYYdJNlvAWD0u&index=6)

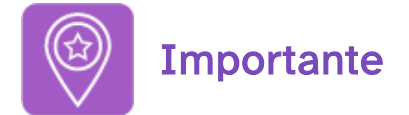

En este curso vamos a estudiar solamente los prismas regulares.

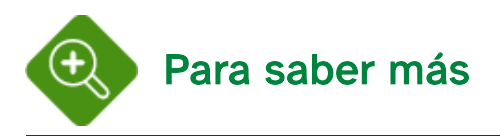

#### Paralelepípedo

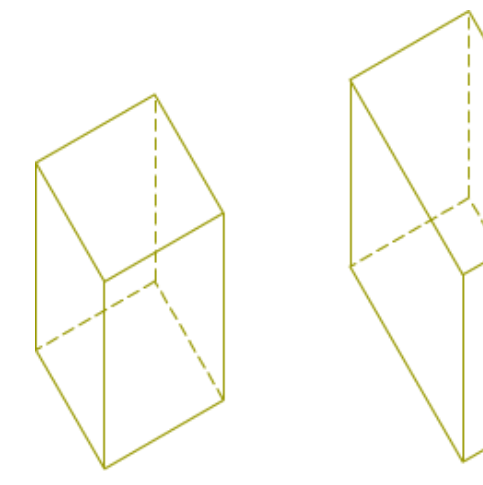

Es un prisma cuya directriz es un cuadrilátero paralelogramo (rectángulo, rombo y romboide). Puede ser rectángulo u oblicuo.

### 1.3. Cónicas

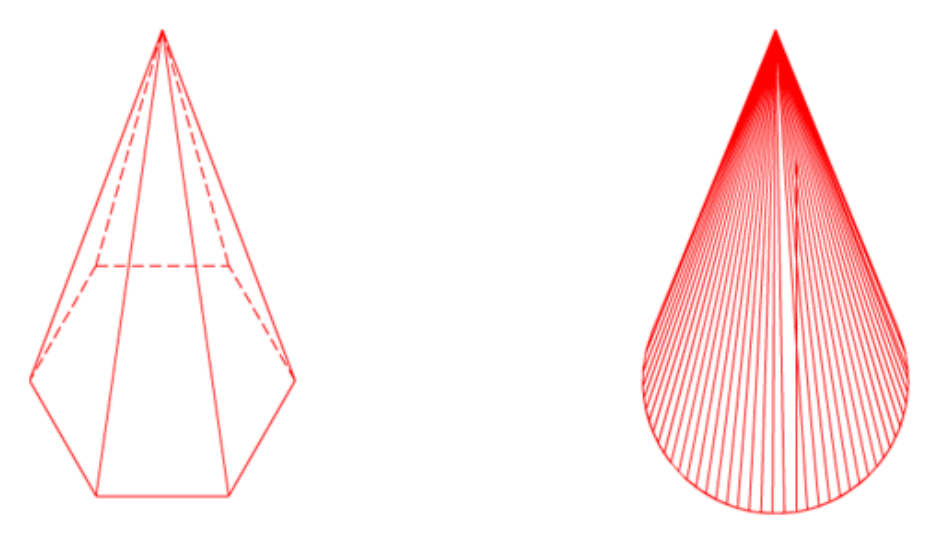

La superficie se genera por una recta apoyada en un eje, se desplaza apoyándose en una línea poligonal o curva. En la imagen superior, de izquierda a derecha, tienes una perspectiva militar de una pirámide y un cono.

#### Cono

La superficie cónica está generada por una recta que se traslada apoyando uno de sus extremos sobre los puntos que forman la directriz, una curva plana (circunferencia o elipse) y el otro extremo se mantiene fijo en un punto, llamado vértice.

#### Elementos

Un cono está formado por: directriz, generatriz, un eje, un vértice, la base y la altura.

En la animación inferior hemos representado en perspectiva militar un cono recto de revolución.

Enlace a recurso reproducible >> <https://www.youtube.com/embed/vQFG1lWnVfw>

DT1 U4 T4 Apdo. 1.3: Superficies cónicas 1 Vídeo de Departamento DIBUJO IEDA alojado en [Youtube](https://www.youtube.com/watch?v=vQFG1lWnVfw&list=PL8IrXq1xoY350RT8K9lMfYYdJNlvAWD0u&index=7)

#### Clasificación

Dependiendo de la posición de las generatrices respecto del eje, y de la forma de la directriz, los conos se clasifican en: rectos, oblicuos y de revolución.

Enlace a recurso reproducible >> [https://www.youtube.com/embed/4\\_m0hRfVBcE](https://www.youtube.com/embed/4_m0hRfVBcE)

DT1 U4 T4 Apdo. 1.3: Superficies cónicas 2 Vídeo de Departamento DIBUJO IEDA alojado en [Youtube](https://www.youtube.com/watch?v=4_m0hRfVBcE&list=PL8IrXq1xoY350RT8K9lMfYYdJNlvAWD0u&index=8)

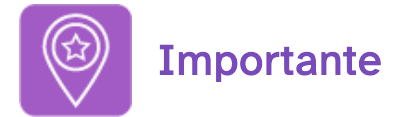

En este curso vamos a estudiar solamente los conos rectos de revolución.

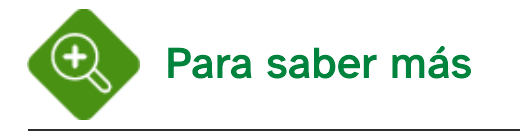

#### Cono truncado

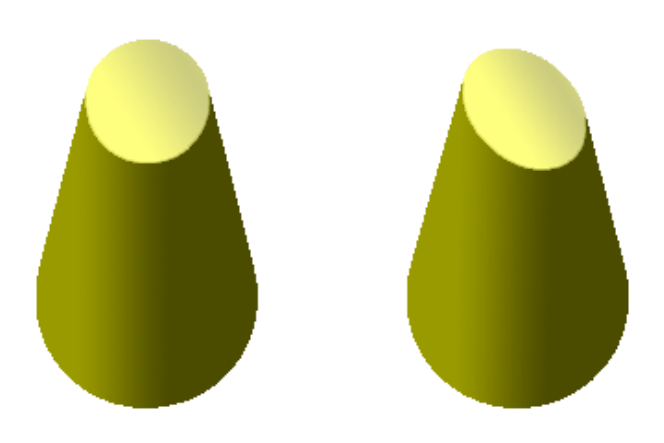

Se genera al seccionar un cono mediante un plano paralelo o inclinado a la base.

Dicho plano secante no puede pasar por el vértice ni cortar a la base.

A este tipo de cono también se le denomina tronco de cono.

En la imagen superior tienes un ejemplo de cono truncado, en perspectiva militar, de base pentagonal; observa cómo dependiendo de la inclinación del plano sección se genera una circunferencia o una elipse.

Cuando un cono recto de revolución es seccionado por un plano se generan las curvas cónicas: elipse, parábola e hipérbola.

#### Pirámide

La superficie piramidal está generada por una recta que se traslada, apoyándose uno de sus extremos sobre los puntos de una directriz poligonal, y el otro extremo permanece fijo en un punto llamado vértice.

#### Elementos

Una pirámide está formada por: directriz, generatrices (aristas), un eje, la bases, un vértice y la altura.

En la animación inferior hemos representado en perspectiva militar una pirámide regular de base hexagonal.

Enlace a recurso reproducible >> <https://www.youtube.com/embed/szBjjCFuHBs>

DT1 U4 T4 Apdo. 1.3: Superficies cónicas 3 Vídeo de Departamento DIBUJO IEDA alojado en [Youtube](https://www.youtube.com/watch?v=szBjjCFuHBs&list=PL8IrXq1xoY350RT8K9lMfYYdJNlvAWD0u&index=9)

#### Clasificación

Dependiendo de la posición del eje respecto de la directriz y de la forma de esta las pirámides se clasifican en: recta, oblicua, regular e irregular.

Enlace a recurso reproducible >> [https://www.youtube.com/embed/zU8ur\\_D3Hbc](https://www.youtube.com/embed/zU8ur_D3Hbc)

DT1 U4 T4 Apdo. 1.3: Superficies cónicas 4 Vídeo de Departamento DIBUJO IEDA alojado en [Youtube](https://www.youtube.com/watch?v=zU8ur_D3Hbc&list=PL8IrXq1xoY350RT8K9lMfYYdJNlvAWD0u&index=10)

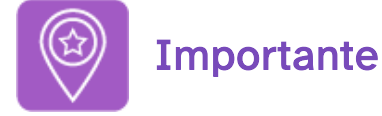

En este curso vamos a estudiar solamente los pirámides regulares.

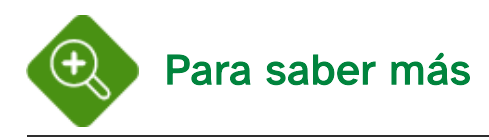

#### Pirámide truncada

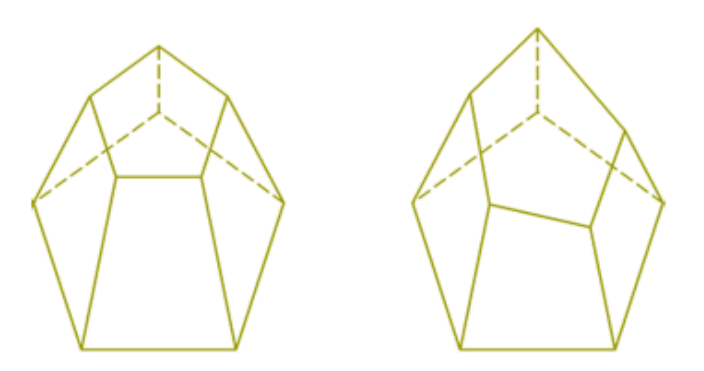

Se obtiene cuando se corta una pirámide mediante un plano paralelo o inclinado a la base.

Dicho plano secante no puede pasar por el vértice ni cortar a la base.

A este tipo de pirámide también se le denomina tronco de pirámide.

En la imagen superior tienes un ejemplo de pirámide truncado, en perspectiva militar, de base pentagonal; observa cómo dependiendo de la inclinación del plano sección se genera una polígono igual a la base o distinto.

Sus caras laterales son cuadriláteros.

## 2. Dibujo isométrico

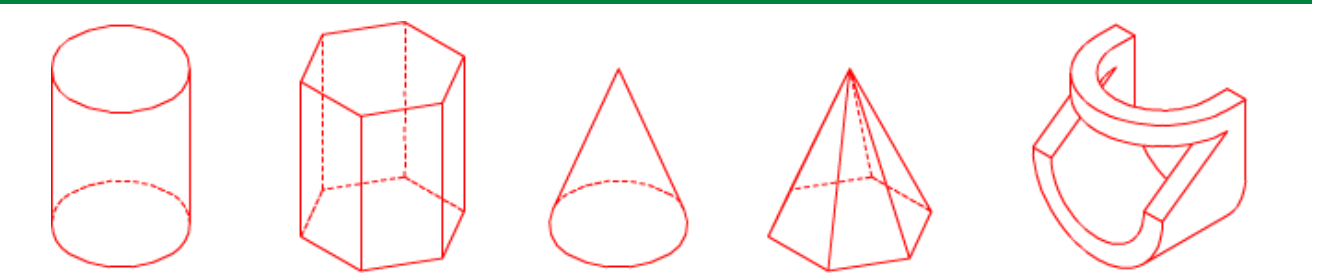

Recuerda que cuando realizamos un dibujo isométrico no se aplica el coeficiente de reducción (0,816) y que además la proyección de la circunferencia y sus arcos, que en realidad es una elipse, nosotros la construimos mediante el método del óvalo isométrico.

En la imagen superior tienes un ejemplo de dibujo isométrico de superficies radiadas y de un sólido o cuerpo.

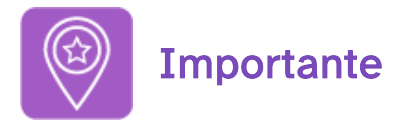

Para el desarrollo de este apartado es conveniente que repases el tema 2 de esta unidad didáctica.

### 2.1. Cilindro y Prisma

#### **Cilindro**

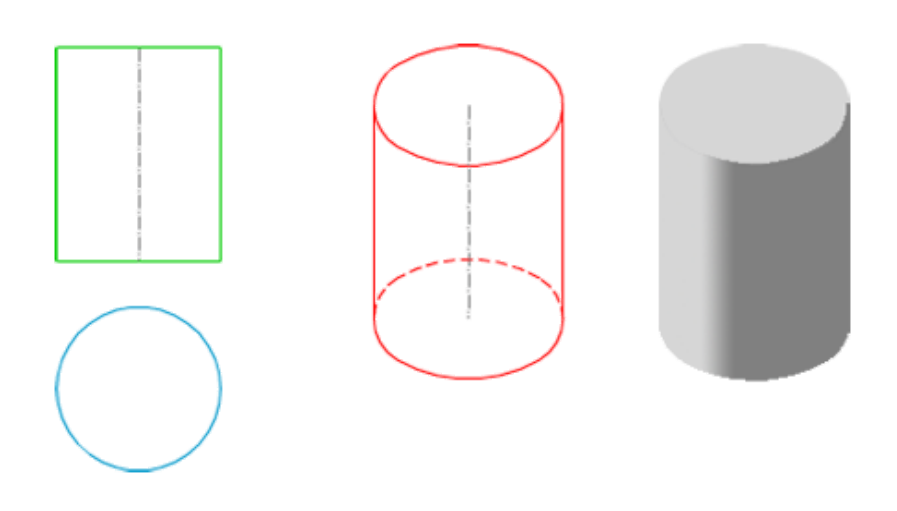

Las posiciones que puede ocupar un cilindro recto de revolución respecto de las caras del triedro pueden ser infinitas.

Nosotros solamente vamos a analizar aquellas posiciones en las que sus bases sean paralelas a uno de los planos de proyección.

Estas bases pueden estar contenidas o no en las caras del triedro.

En la imagen superior tienes la perspectiva isométrica de un cilindro apoyado en el plano XOY, observa cómo su base es un óvalo isométrico (o una elipse).

#### Posiciones del cilindro

Una base está contenida en un plano del triedro y es tangente a las otras caras.

Enlace a recurso reproducible >> <https://www.youtube.com/embed/eOZ83Q54pqk>

DT1 U4 T4 Apdo. 2.1: Dibujo isométrico. Cilindro y prisma 1 Vídeo de Departamento DIBUJO IEDA alojado en [Youtube](https://www.youtube.com/watch?v=eOZ83Q54pqk&list=PL8IrXq1xoY350RT8K9lMfYYdJNlvAWD0u&index=11)

#### Dibujo isométrico de un cilindro

En la animación inferior puedes ver cómo se ha realizado el dibujo isométrico de las proyecciones secundarias (planos XOY, XOZ) y directa de un cilindro cuyas bases son paralelas al plano XOY. Puedes ver cómo el cilindro no es tangente a ningún plano del triedro.

DT1 U4 T4 Apdo. 2.1: Dibujo isométrico. Cilindro y prisma 2 Vídeo de Departamento DIBUJO IEDA alojado en [Youtube](https://www.youtube.com/watch?v=Dpj6Y4m3mpc&list=PL8IrXq1xoY350RT8K9lMfYYdJNlvAWD0u&index=12)

#### Prisma

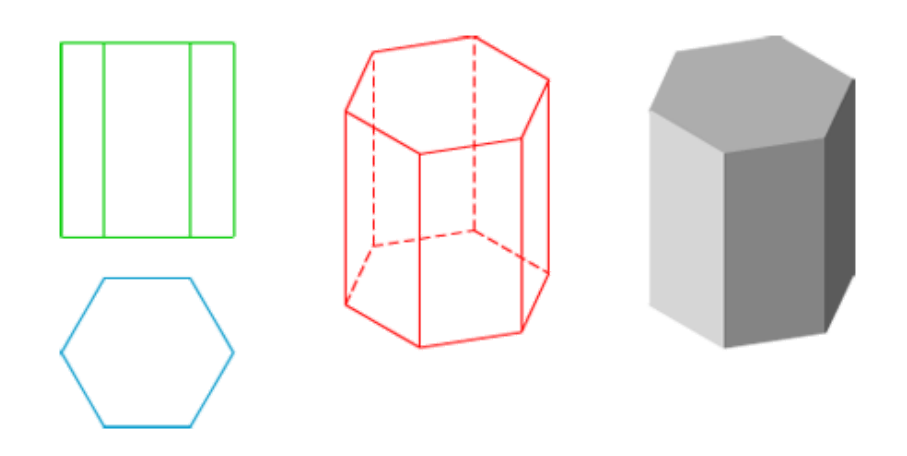

Las posiciones que puede ocupar un prisma regular respecto de las caras del triedro pueden ser infinitas.

Nosotros solamente vamos a analizar aquellas posiciones en las que sus bases sean paralelas a uno de los planos de proyección, y con al menos uno de los lados, de la otra base, paralelo a uno de los ejes isométricos.

Las bases pueden estar contenidas o no en las caras del triedro.

En la imagen superior tienes la perspectiva isométrica de un prisma regular, de base hexagonal, apoyado en el plano XOY, con dos lados paralelos a un eje isométrico.

#### Posiciones del prisma

Una base está contenida en un plano del triedro. En este ejemplo la base hexagonal tiene dos lados paralelos a un eje isométrico.

Enlace a recurso reproducible >> <https://www.youtube.com/embed/0DxZ9B3Gfc8>

DT1 U4 T4 Apdo. 2.1: Dibujo isométrico. Cilindro y prisma 3 Vídeo de Departamento DIBUJO IEDA alojado en [Youtube](https://www.youtube.com/watch?v=0DxZ9B3Gfc8&list=PL8IrXq1xoY350RT8K9lMfYYdJNlvAWD0u&index=13)

#### Dibujo isométrico de un prisma

En la animación inferior puedes ver cómo se ha realizado el dibujo isométrico de las proyecciones secundarias (planos XOY, XOZ) y directa de un prisma regular, cuyas bases, hexagonales, son paralelas al plano XOY. Puedes ver cómo ninguna arista del prisma está contenida en los planos del triedro.

Enlace a recurso reproducible >> <https://www.youtube.com/embed/HBbC3-OOOE8>

DT1 U4 T4 Apdo. 2.:1 Dibujo isométrico. Cilindro y prisma 4 Vídeo de Departamento DIBUJO IEDA alojado en [Youtube](https://www.youtube.com/watch?v=HBbC3-OOOE8&list=PL8IrXq1xoY350RT8K9lMfYYdJNlvAWD0u&index=14)

#### Dibujo isométrico de un prisma seccionado

En esta animación te mostramos un prisma regular de base hexagonal seccionado por la mitad mediante dos cortes, uno longitudinal y otro transversal. Dicho prisma está apoyado en los planos de triedro:

- En el plano ZOY por una de sus bases.
- En el plano XOY por una de sus caras laterales.
- En el plano XOZ por una arista lateral.

El prisma queda definido por sus vistas diédricas alzado planta y perfil derecho.

Enlace a recurso reproducible >> [https://www.youtube.com/embed/ASk8oVI\\_pLw](https://www.youtube.com/embed/ASk8oVI_pLw)

DT1 U4 T4 Apdo. 2.1: Dibujo isométrico. Cilindro y prisma 5 Vídeo de Departamento DIBUJO IEDA alojado en [Youtube](https://www.youtube.com/watch?v=ASk8oVI_pLw&list=PL8IrXq1xoY350RT8K9lMfYYdJNlvAWD0u&index=15)

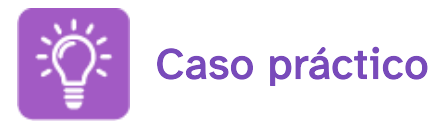

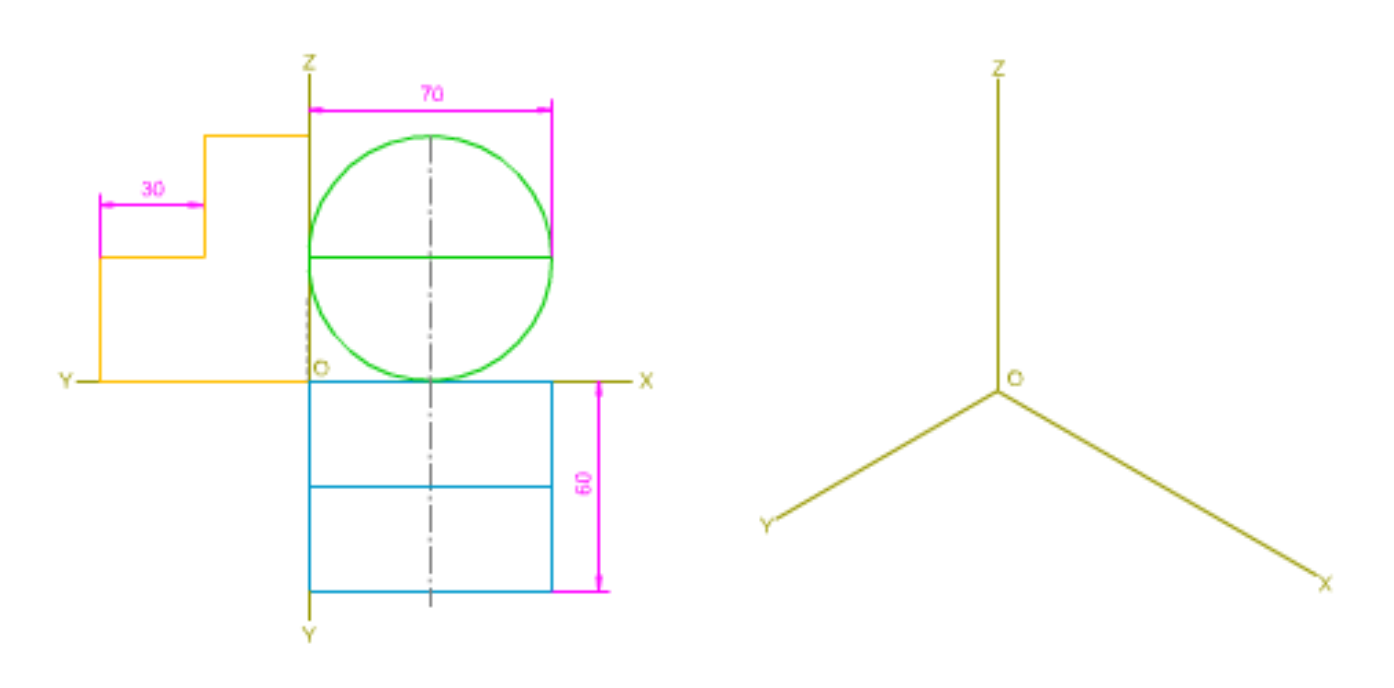

Arriba tienes las vistas diédricas de un cono recto de revolución seccionado, apoyado por una de sus bases en el plano XOZ, y tangente a los planos XOY, ZOY. Tienes que trazar las proyecciones secundarias y directa, determinado su dibujo isométrico.

Para realizar este ejercicio debes tener en cuenta los siguientes datos:

- Diámetro de las bases: 70 mm.
- Altura del cilindro: 60 mm.
- Sección: 30 x 30.

Debes realizar este ejercicio en un formato A3, en este [documento](http://localhost:51235/temp_print_dirs/eXeTempPrintDir_xglduo/DT1_U4_T4_Contenidos_2122_v01/ER-isometrico-cilindro-seccionado.pdf) pdf >> Documento de descarga puedes ver los datos

En el vídeo inferior puedes ver los pasos a seguir para resolver este ejercicio: Enlace a recurso reproducible >> <https://www.youtube.com/embed/ZYZzvkGkaOM> DT1 U4 T4 Apdo. 2.1: Dibujo isométrico. Ejercicio resuelto Vídeo de Departamento DIBUJO IEDA alojado en [Youtube](https://www.youtube.com/watch?v=ZYZzvkGkaOM&list=PL8IrXq1xoY350RT8K9lMfYYdJNlvAWD0u&index=16)

### 2.2. Cono y Pirámide

#### **Cono**

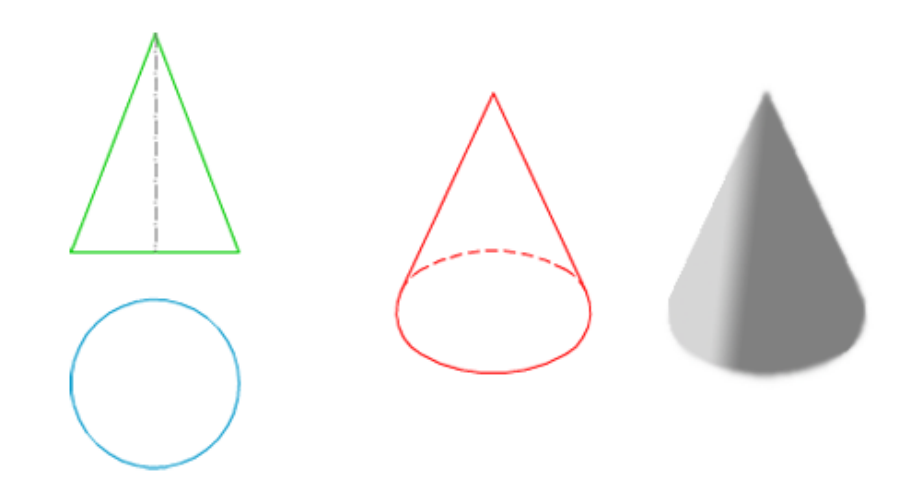

Las posiciones que un cono recto de revolución, considerando su base y su eje, puede ocupar respecto de las caras del triedro, son infinitas.

Nosotros solamente vamos a analizar aquellas posiciones en las que su base sea paralela a uno de los planos de proyección, y lógicamente su eje será perpendicular a dicho plano.

La base puede estar contenida o no en las caras del triedro.

En la imagen superior tienes la perspectiva isométrica de un cono recto de revolución apoyado en el plano XOY.

#### Posiciones del cono

Su base está contenida en un plano del triedro y es tangente a las otras caras.

Enlace a recurso reproducible >> <https://www.youtube.com/embed/Z4w9YsGK1LU>

DT1 U4 T4 Apdo. 2.2: Dibujo isométrico. Cono y pirámide 1 Vídeo de Departamento DIBUJO IEDA alojado en [Youtube](https://www.youtube.com/watch?v=Z4w9YsGK1LU&list=PL8IrXq1xoY350RT8K9lMfYYdJNlvAWD0u&index=17)

#### Cono recto de revolución

Su base es paralela al plano XOY, y no es tangente a ninguna cara del triedro. Para realizar le dibujo isométrico de las proyecciones secundaria y directa de la base hemos empleado el método del óvalo isométrico.

DT1 U4 T4 Apdo. 2.2: Dibujo isométrico. Cono y pirámide 2 Vídeo de Departamento DIBUJO IEDA alojado en [Youtube](https://www.youtube.com/watch?v=vMFNq4KFW00&list=PL8IrXq1xoY350RT8K9lMfYYdJNlvAWD0u&index=18)

#### Cono truncado

Su base está contenida en el plano XOY y es tangente a los planos XOZ, ZOY, en los ejes X e Y respectivamente.

Enlace a recurso reproducible >> <https://www.youtube.com/embed/E2Ea9BB5iUg>

DT1 U4 T4 Apdo. 2.2: Dibujo isométrico. Cono y pirámide 3 Vídeo de Departamento DIBUJO IEDA alojado en [Youtube](https://www.youtube.com/watch?v=E2Ea9BB5iUg&list=PL8IrXq1xoY350RT8K9lMfYYdJNlvAWD0u&index=19)

#### Pirámide

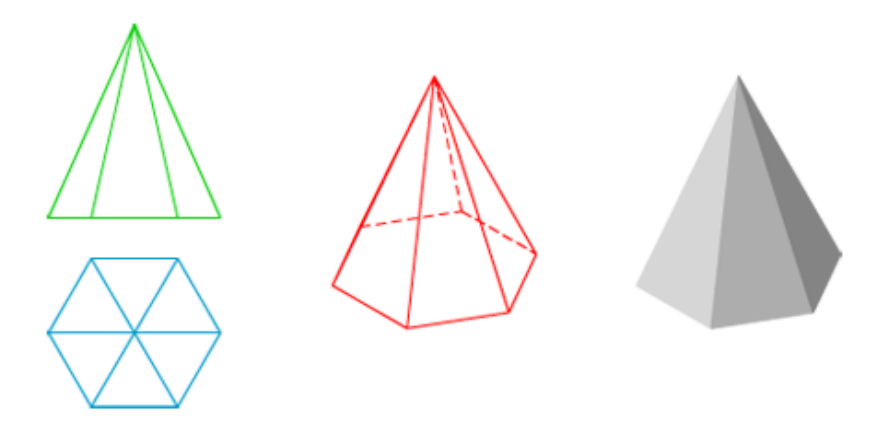

Las posiciones que una pirámide regular, considerando su base y su eje, respecto de las caras del triedro, pueden ser infinitas.

Nosotros solamente vamos a analizar aquellas posiciones en las que su base sea paralela a uno de los planos de proyección, y lógicamente su eje será perpendicular a dicho plano. Uno de los lados de la base, como mínimo, será paralelo a uno de los ejes isométricos.

La base puede estar contenida, o no, en las caras del triedro.

En la imagen superior tienes la perspectiva isométrica de una pirámide regular, de base hexagonal, apoyado en el plano XOY, con dos lados paralelos a un eje isométrico.

#### Posiciones de la pirámide

La base está contenida en un plano del triedro. En este ejemplo la base hexagonal tiene dos lados paralelos a un eje isométrico.

DT1 U4 T4 Apdo. 2.2: Dibujo isométrico. Cono y pirámide 4 Vídeo de Departamento DIBUJO IEDA alojado en [Youtube](https://www.youtube.com/watch?v=fZWHvm9dJzE&list=PL8IrXq1xoY350RT8K9lMfYYdJNlvAWD0u&index=20)

#### Pirámide regular de base hexagonal. Su base es paralela al plano XOY.

Enlace a recurso reproducible >> <https://www.youtube.com/embed/GPUfnpeJvUI>

DT1 U4 T4 Apdo. 2.2: Dibujo isométrico. Cono y pirámide 5 Vídeo de Departamento DIBUJO IEDA alojado en [Youtube](https://www.youtube.com/watch?v=GPUfnpeJvUI&list=PL8IrXq1xoY350RT8K9lMfYYdJNlvAWD0u&index=21)

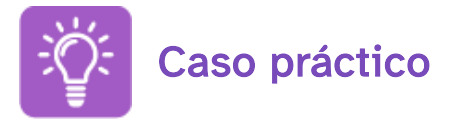

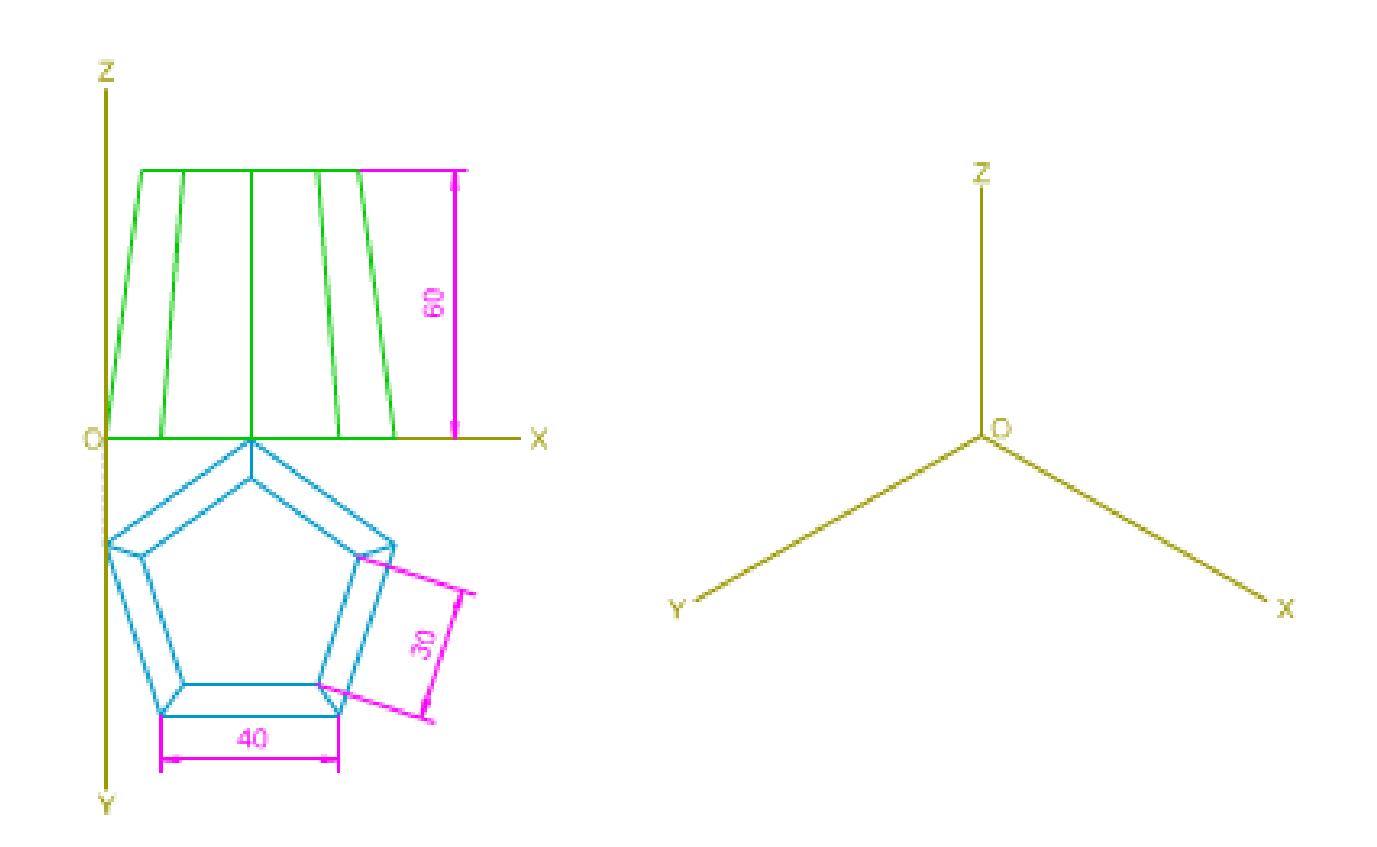

Arriba tienes las vistas diédricas de una pirámide truncada de base pentagonal, apoyada en el plano XOY por su base mayor, y uno de sus lados paralelo al eje X.

Tienes que trazar las proyecciones secundarias y directa, determinado su dibujo isométrico.

Para realizar este ejercicio debes tener en cuenta los siguientes datos:

- Lado del pentágono base inferior: 40 mm.
- Lado del pentágono base superior: 30 mm.
- Altura de la pirámide truncada: 60 mm.

Para realizar este ejercicio debes descargar este [documento](http://localhost:51235/temp_print_dirs/eXeTempPrintDir_xglduo/DT1_U4_T4_Contenidos_2122_v01/ER-isometrico-piramide-truncada.pdf) pdf >> Documento de descarga.

En el vídeo inferior puedes ver los pasos a seguir para resolver este ejercicio:

Enlace a recurso reproducible >> <https://www.youtube.com/embed/jgqgItfTrzY>

DT1 U4 T4 Apdo. 2.2: Dibujo isométrico. Ejercicio resuelto Vídeo de Departamento DIBUJO IEDA alojado en [Youtube](https://www.youtube.com/watch?v=jgqgItfTrzY&list=PL8IrXq1xoY350RT8K9lMfYYdJNlvAWD0u&index=23&t=0s)

### 2.3. Sólidos

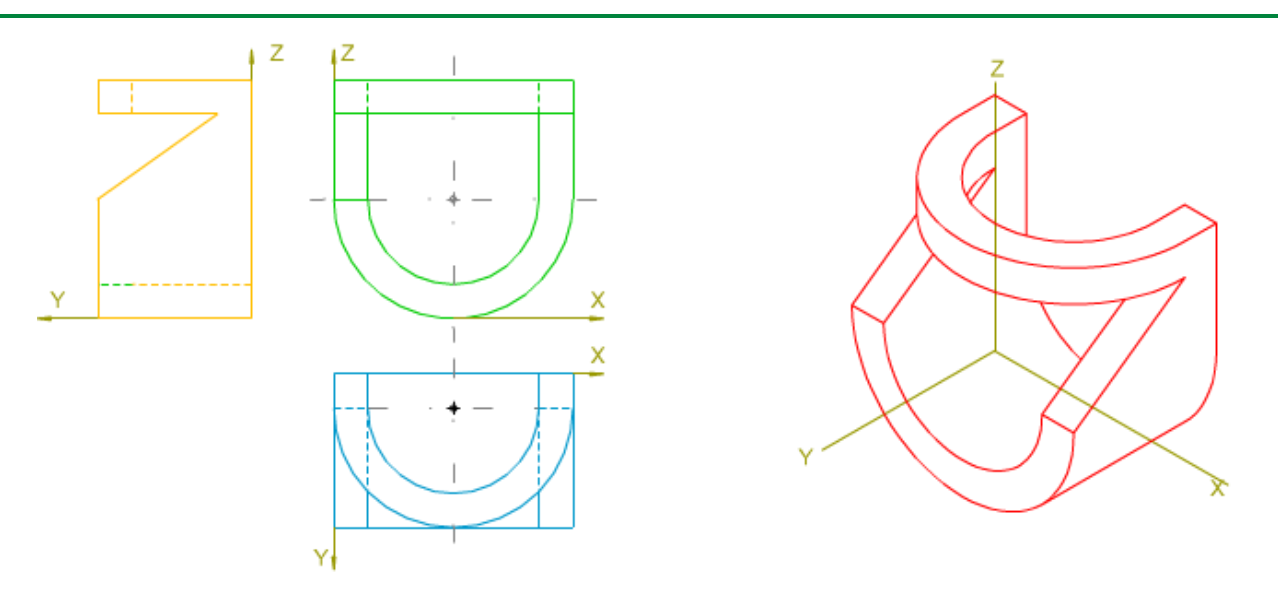

#### Vistas y ejes isométricos

La disposición de las vistas diédricas respecto de los ejes de coordenadas isométricos X, Y, Z, dependerá del perfil que se use en ellas.

Recordemos que en la axonometría ortogonal la posición de los ejes no varía, salvo en su sentido positivo o negativo, lo que sí ocurre en la axonometría oblicua frontal: la disposición del eje Y (ángulo XY) está condicionada al perfil.

Así pues, deberemos colocar las vistas, en función del perfil que se vayamos a emplear.

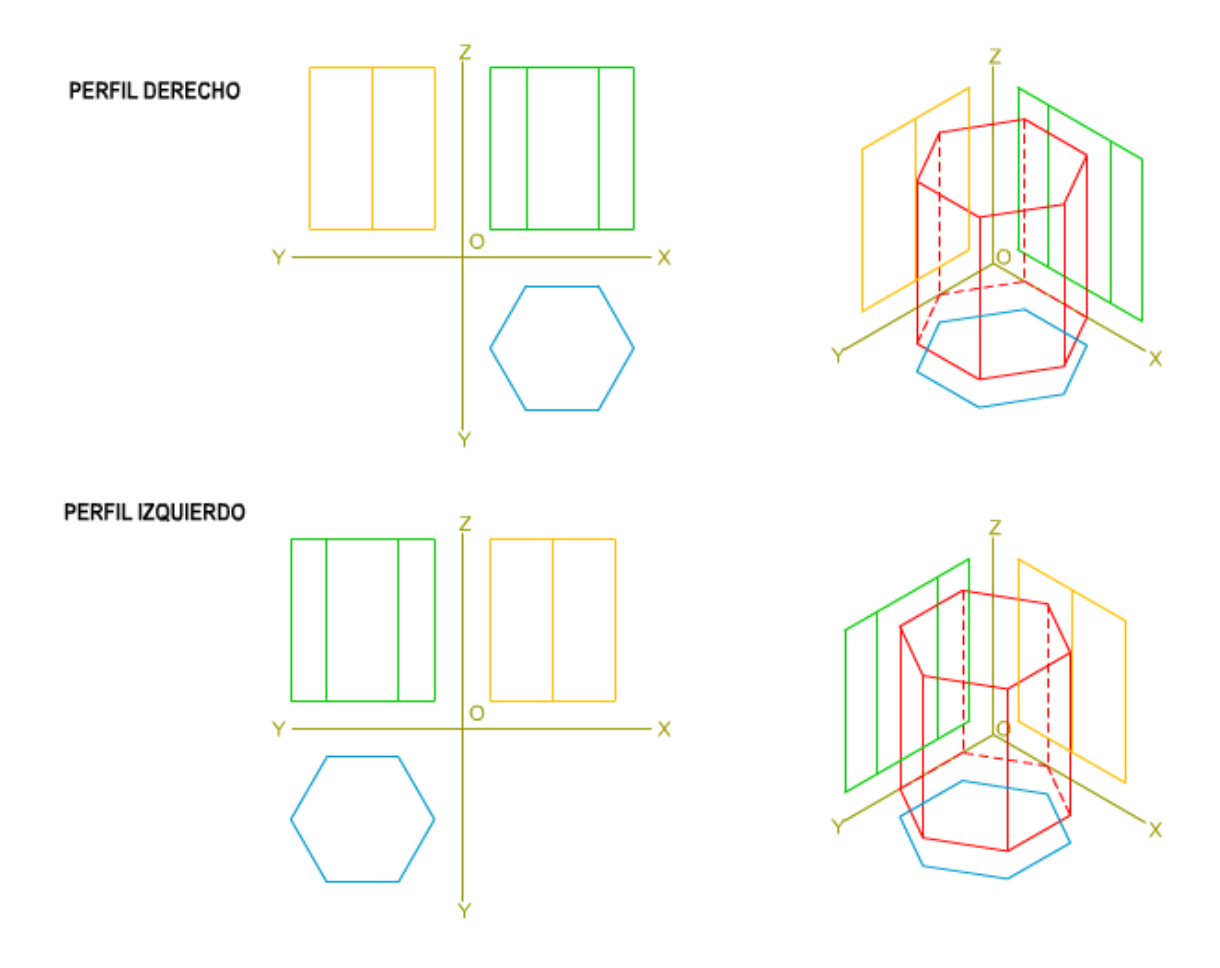

En la imagen superior tienes dos ejemplos de vistas diédricas distribuidas respecto de los ejes isométricas, según el perfil:

- Perfil derecho: el ancho se corresponde con el eje X, y la profundidad con el eje Y.
- Perfil izquierdo: el ancho se corresponde con el eje Y, y la profundidad con el eje X.

#### Proyección isométrica de un sólido

En la siguiente animación puedes ver cómo se traza el dibujo isométricos de una pieza que está apoyada en las caras del triedro.

La pieza viene dada por sus vistas diédricas: alzado, planta y perfil izquierdo; observa cómo los ejes isométricos están dispuestos respecto de dichas vistas:

- Planta: ancho eje Y.
- Perfil Izquierdo: profundidad eje X.

Enlace a recurso reproducible >> <https://www.youtube.com/embed/FPf97OJX8oM>

DT1 U4 T4 Apdo. 2.3: Proyección isométrica de un sólido Vídeo de Departamento DIBUJO IEDA alojado en [Youtube](https://www.youtube.com/watch?v=FPf97OJX8oM&list=PL8IrXq1xoY350RT8K9lMfYYdJNlvAWD0u&index=24&t=0s)

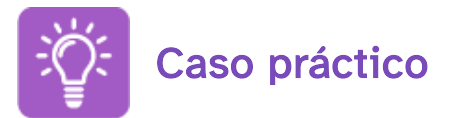

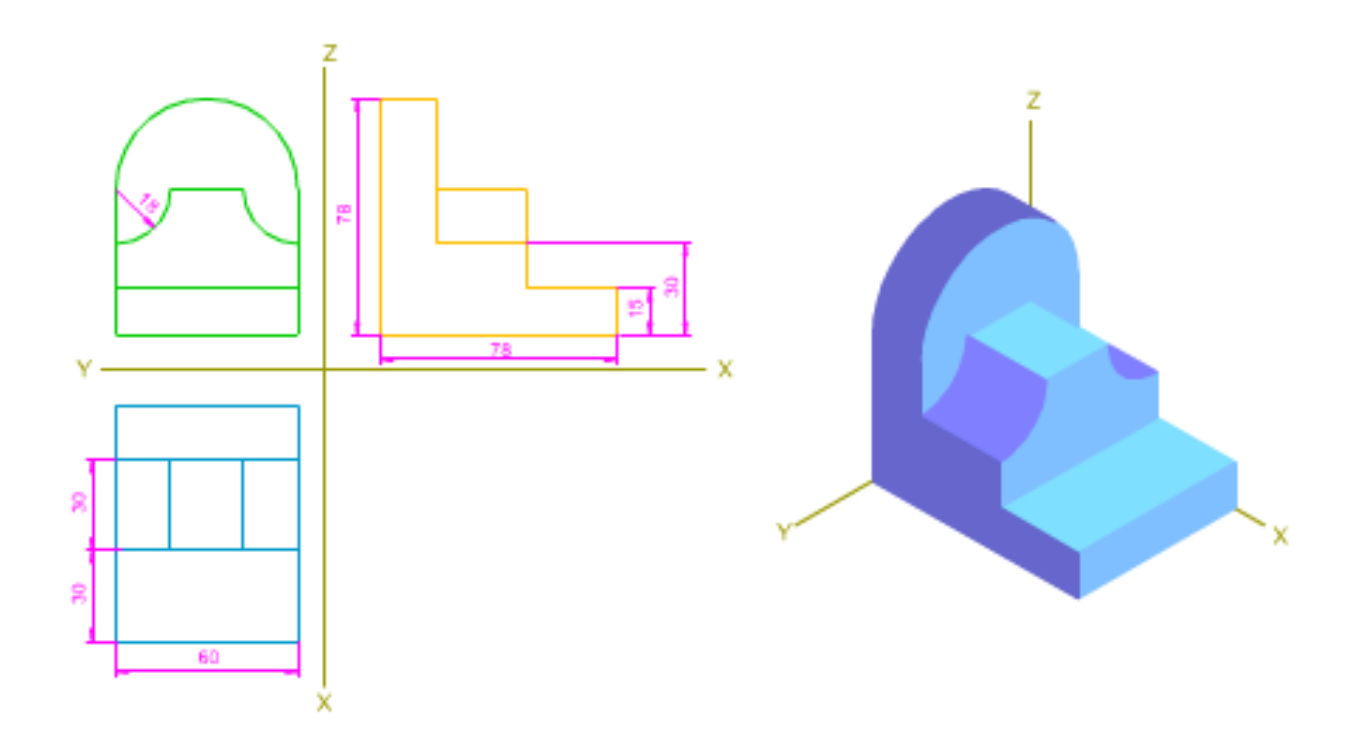

Arriba tienes las vistas diédricas de un sólido; considerando que está en cada uno de los planos del triedro por una de sus caras, tienes que trazar las proyecciones secundarias y directa, determinado su dibujo isométrico.

Debes realizar este ejercicio en un formato A3, en este [documento](http://localhost:51235/temp_print_dirs/eXeTempPrintDir_xglduo/DT1_U4_T4_Contenidos_2122_v01/ER-isometrico-solido-01-datos.pdf) pdf >> Documento de descarga puedes ver los datos

En este [documento](http://localhost:51235/temp_print_dirs/eXeTempPrintDir_xglduo/DT1_U4_T4_Contenidos_2122_v01/ER-isometrico-solido-01.pdf) pdf >> Documento de descarga tienes la solución.

### 3. Perspectiva caballlera

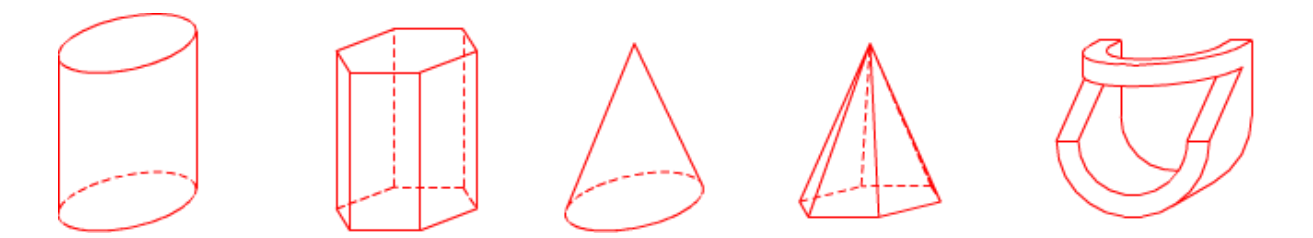

La perspectiva caballera de cualquier superficie o sólido, axonometría oblicua frontal, dependerá del ángulo que adopte el eje Y respecto del X y del coeficiente de reducción que apliquemos. Dada la complejidad que tiene el trazado de la perspectiva de la circunferencia en los planos XOY, ZOY, solamente contemplaremos dos posibles disposiciones: paralela o contenida en el plano XOZ.

En la imagen hemos realizado la perspectiva caballera de superficies radiadas y de un sólido o cuerpo, empleando un eje  $XY = 30^\circ$  y aplicando un coeficiente de reducción =  $1/2$ .

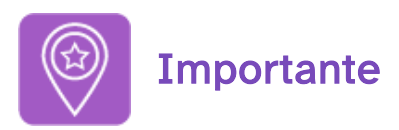

Para el desarrollo de este apartado es conveniente que repases el tema 3 de esta unidad didáctica.

### 3.1. Cilindro y Prisma

#### **Cilindro**

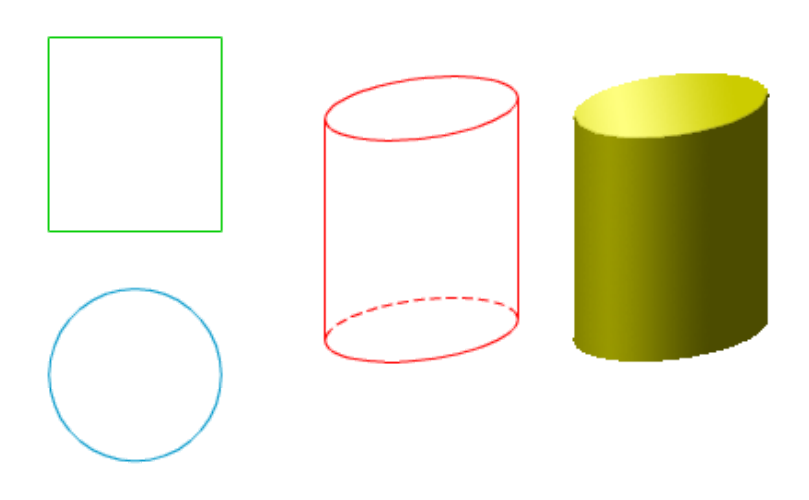

Las posiciones que puede ocupar un cilindro recto de revolución respecto de las caras del triedro pueden ser infinitas.

Recordemos que en perspectiva caballera una circunferencia únicamente se proyecta en verdadera magnitud, sin deformación, cuando es paralela o está contenida en el plano XOZ, por tanto, nosotros solamente vamos a analizar esta disposición.

En la imagen superior tienes la perspectiva caballera de un cilindro apoyado en el plano XOY, observa cómo sus bases son elipses.

Cilindro recto de revolución. Sus bases son paralelas al plano XOZ.

Enlace a recurso reproducible >> <https://www.youtube.com/embed/ijYSW3zuFCY>

DT1 U4 T4 Apdo. 3.1: Perspectiva caballera. Cilindro y prisma 1 Vídeo de Departamento DIBUJO IEDA alojado en [Youtube](https://www.youtube.com/watch?v=ijYSW3zuFCY&list=PL8IrXq1xoY350RT8K9lMfYYdJNlvAWD0u&index=25&t=0s)

Prisma

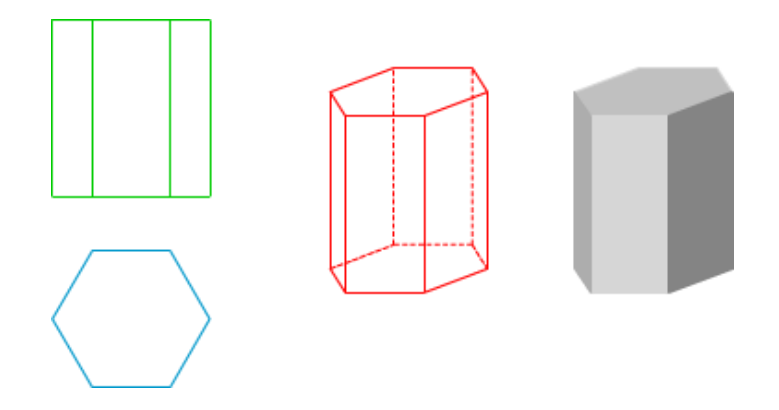

Las posiciones que puede ocupar un prisma regular respecto de las caras del triedro pueden ser infinitas.

Nosotros solamente vamos a analizar aquellas posiciones en las que sus bases sean paralelas a uno de los planos de proyección, y con al menos uno de los lados, de la otra base, paralelo a uno de los ejes axonométricos.

Las bases pueden estar contenidas o no en las caras del triedro.

En la imagen superior tienes la perspectiva caballera de un prisma regular, de base hexagonal, apoyado en el plano XOY, con dos lados paralelos al eje X.

Prisma regular de base hexagonal. Su base es paralela al plano XOY.

Enlace a recurso reproducible >> <https://www.youtube.com/embed/RP2a6IRtHnw>

DT1 U4 T4 Apdo. 3.1: Perspectiva caballera. Cilindro y prisma 2 Vídeo de Departamento DIBUJO IEDA alojado en [Youtube](https://www.youtube.com/watch?v=RP2a6IRtHnw&list=PL8IrXq1xoY350RT8K9lMfYYdJNlvAWD0u&index=26&t=0s)

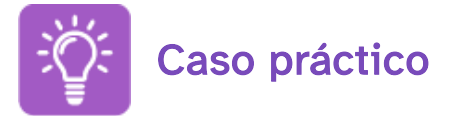

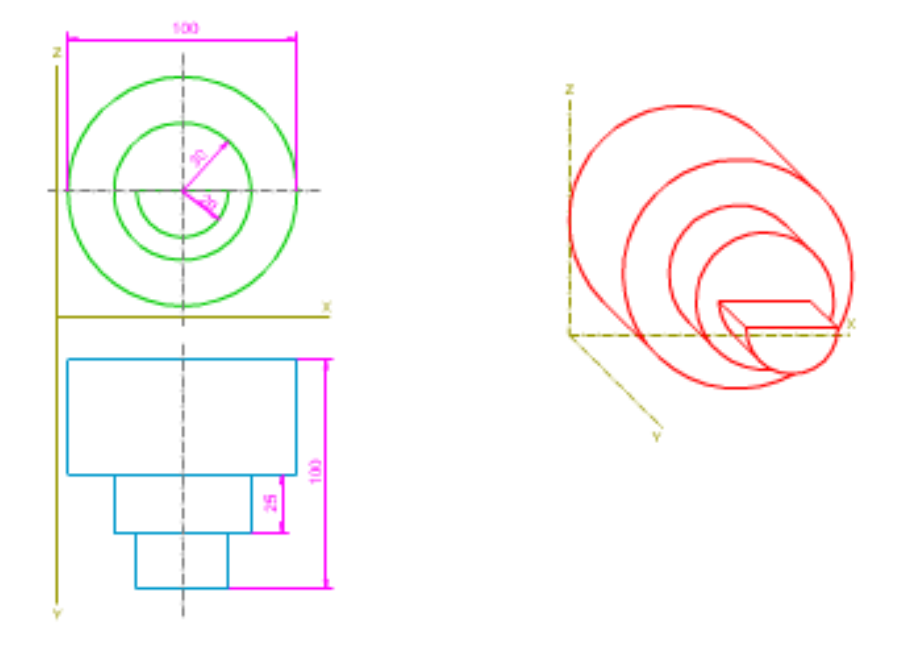

Arriba tienes las vistas diédricas de un cilindro recto de revolución seccionado, apoyado por una de sus bases en el plano XOZ, y tangente a los planos XOY, ZOY. Tienes que trazar las proyecciones secundarias y directa, determinado su perspectiva caballera. Para realizar este ejercicio debes tener en cuenta los siguientes datos:

- $\cdot$  Ángulo XY = 45°.
- Coeficiente de reducción = 2/3.

Debes realizar este ejercicio en un formato A3, en este [documento](http://localhost:51235/temp_print_dirs/eXeTempPrintDir_xglduo/DT1_U4_T4_Contenidos_2122_v01/ER-caballera-pieza-cilindros-datos.pdf) pdf >> Documento de descarga puedes ver los datos

En este [documento](http://localhost:51235/temp_print_dirs/eXeTempPrintDir_xglduo/DT1_U4_T4_Contenidos_2122_v01/ER-caballera-pieza-cilindros.pdf) pdf >> Documento de descarga tienes la solución.

### 3.2. Cono y Pirámide

#### **Cono**

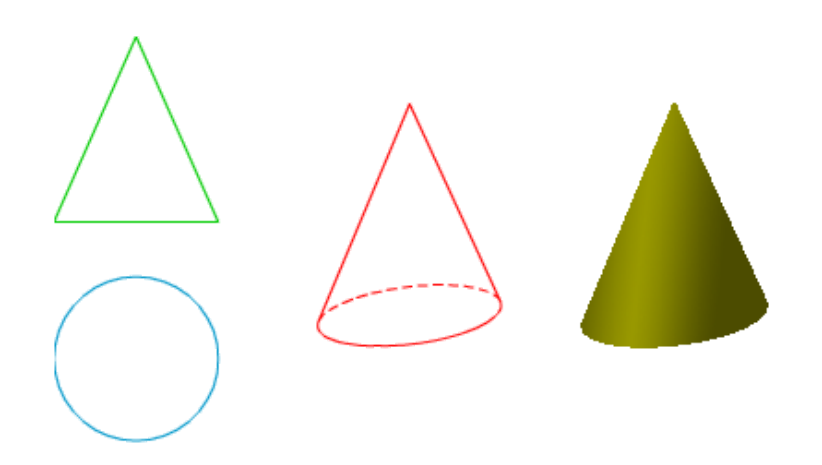

Las posiciones que puede ocupar un cono recto de revolución respecto de las caras del triedro pueden ser infinitas.

Como vimos en el cilindro, la perspectiva caballera de una circunferencia únicamente se proyecta en verdadera magnitud, sin deformación, cuando es paralela o está contenida en el plano XOZ, por tanto, nosotros solamente vamos a analizar esta disposición.

En la imagen superior tienes la perspectiva caballera de un cono recto de revolución apoyado en el plano XOY, observa cómo su base es una elipse.

Cono recto de revolución. Su base es paralela al plano XOZ.

Enlace a recurso reproducible >> <https://www.youtube.com/embed/qffoEO42KlQ>

DT1 U4 T4 Apdo. 3.2: Perspectiva caballera. Cono y pirámide 1 Vídeo de Departamento DIBUJO IEDA alojado en [Youtube](https://www.youtube.com/watch?v=qffoEO42KlQ&list=PL8IrXq1xoY350RT8K9lMfYYdJNlvAWD0u&index=27&t=0s)

Pirámide

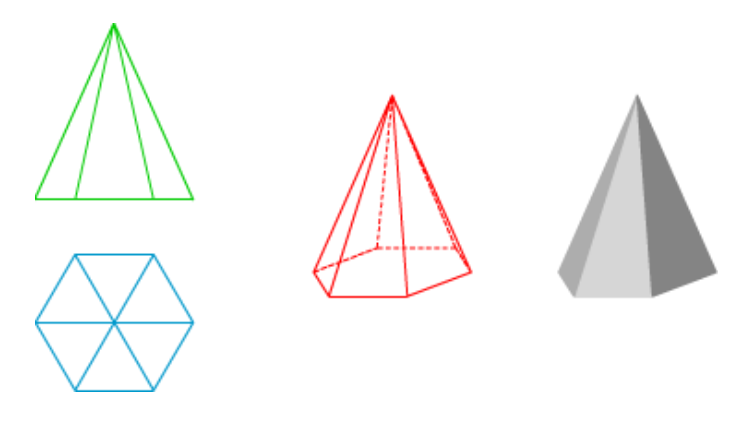

Las posiciones que una pirámide regular, considerando su base y su eje, respecto de las caras del triedro, pueden ser infinitas.

Nosotros solamente vamos a analizar aquellas posiciones en las que su base sea paralela a uno de los planos de proyección, y lógicamente su eje será perpendicular a dicho plano. Uno de los lados de la base, como mínimo, será paralelo a uno de los ejes isométricos. La base puede estar contenida o no en las caras del triedro.

En la imagen superior tienes la perspectiva caballera de una pirámide regular, de base hexagonal, apoyada en el plano XOY, con dos lados paralelos al eje X

Pirámide regular de base hexagonal. Su base es paralela al plano XOY.

Enlace a recurso reproducible >> <https://www.youtube.com/embed/YyA2PSTYaOU>

DT1 U4 T4 Apdo. 3.2: Perspectiva caballera Cono y pirámide 2 Vídeo de Departamento DIBUJO IEDA alojado en [Youtube](https://www.youtube.com/watch?v=YyA2PSTYaOU&list=PL8IrXq1xoY350RT8K9lMfYYdJNlvAWD0u&index=28&t=0s)

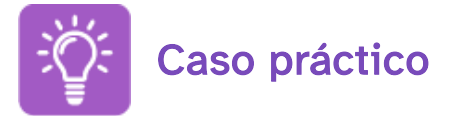

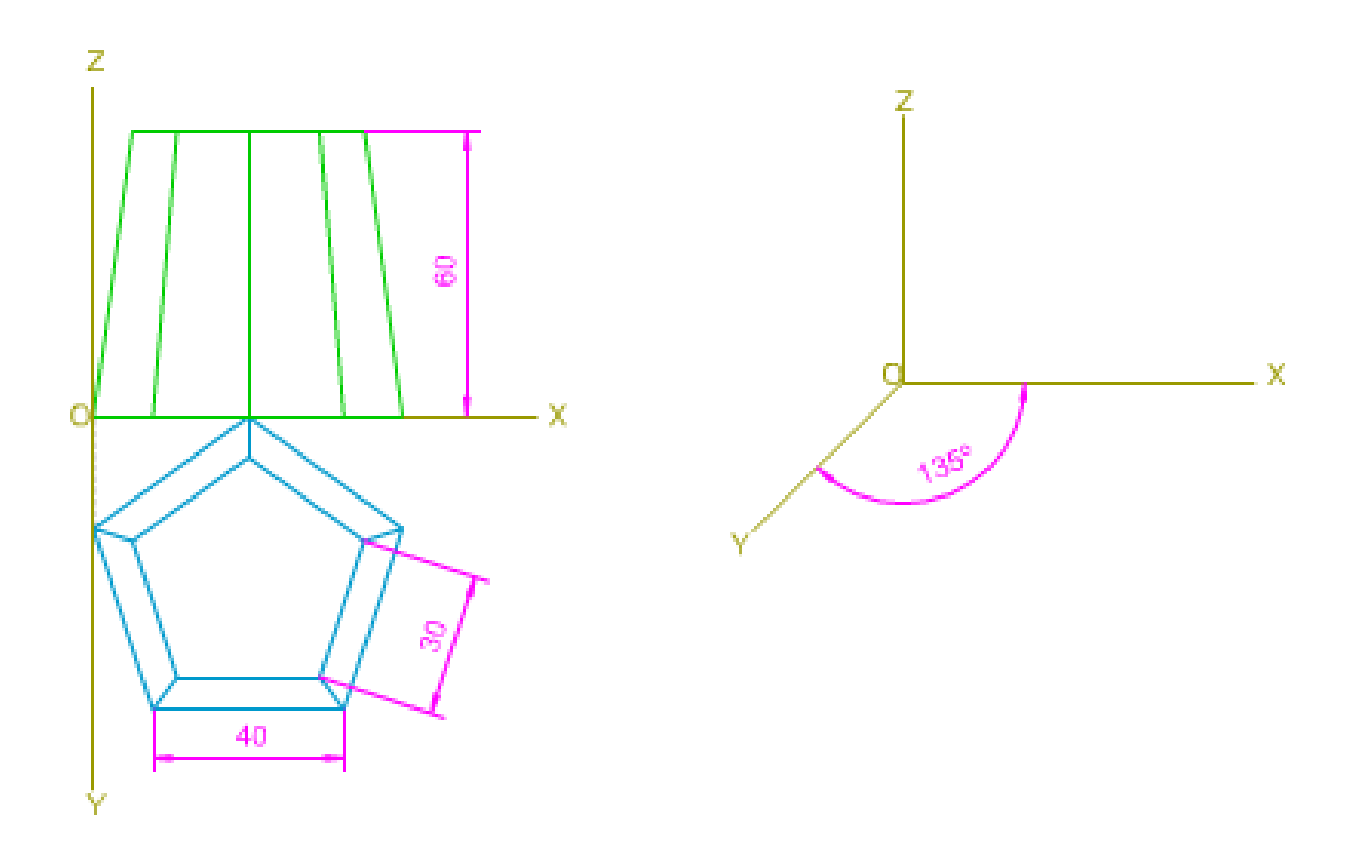

Arriba tienes las vistas diédricas de una pirámide truncada de bases pentagonal, apoyada en el plano XOY por su base mayor, y uno de sus lados paralelo al eje X.

Tienes que dibujar las proyecciones secundarias y directa, determinado su perspectiva caballera.

Para realizar este ejercicio debes tener en cuenta los siguientes datos:

- Lado del pentágono base inferior: 40 mm.
- Lado del pentágono base superior: 30 mm.
- Altura de la pirámide truncada: 60 mm.
- $\cdot$  Ángulo XY = 135°.
- Coeficiente de reducción = 1/2.

Para realizar este ejercicio debes descargar este [documento](http://localhost:51235/temp_print_dirs/eXeTempPrintDir_xglduo/DT1_U4_T4_Contenidos_2122_v01/ER-caballera-piramide-truncada.pdf) pdf >> Documento de descarga.

En el vídeo inferior puedes ver los pasos a seguir para resolver este ejercicio:

Enlace a recurso reproducible >> <https://www.youtube.com/embed/ucAuV3qCVx0>

### 3.3. Sólidos

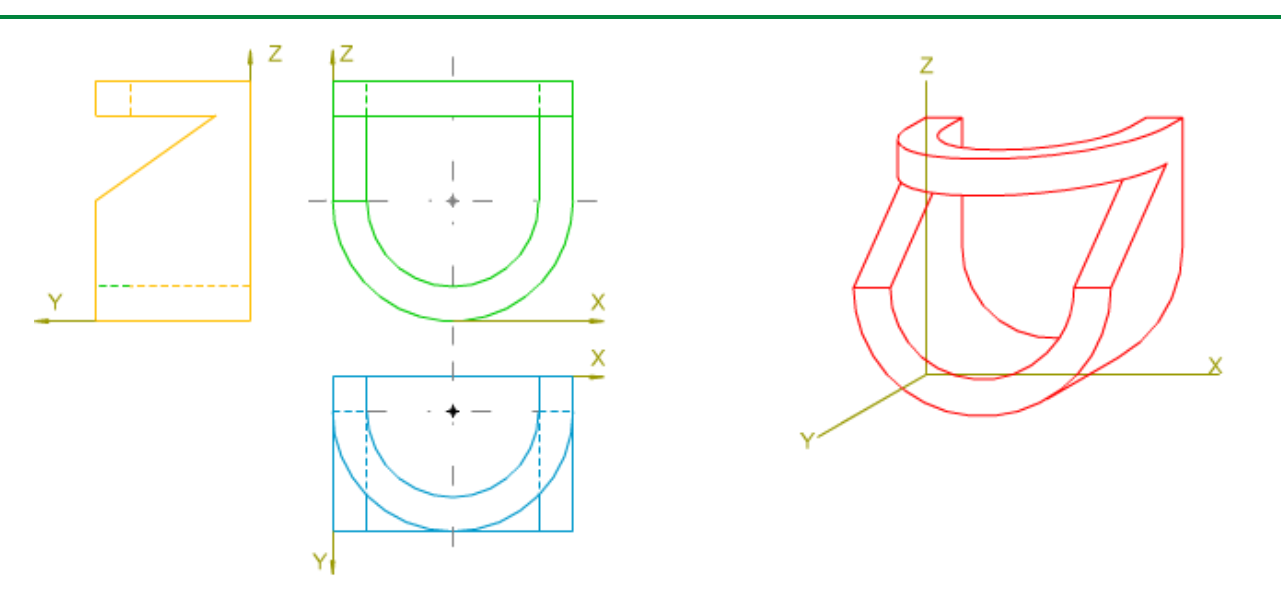

#### Perspectiva caballera de un cono truncado seccionado

En la animación inferior puedes ver cómo se realiza la perspectiva caballera de un cono truncado seccionado, apoyado por su base mayor en el plano XOZ y tangente a los planos XOY, ZOY.

Enlace a recurso reproducible >> <https://www.youtube.com/embed/DamH0PkjTkg>

DT1 U4 T4 Apdo. 3.3: Perspectiva caballera. Sólidos Vídeo de Departamento DIBUJO IEDA alojado en [Youtube](https://www.youtube.com/watch?v=DamH0PkjTkg&list=PL8IrXq1xoY350RT8K9lMfYYdJNlvAWD0u&index=30&t=0s)

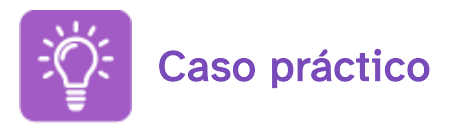

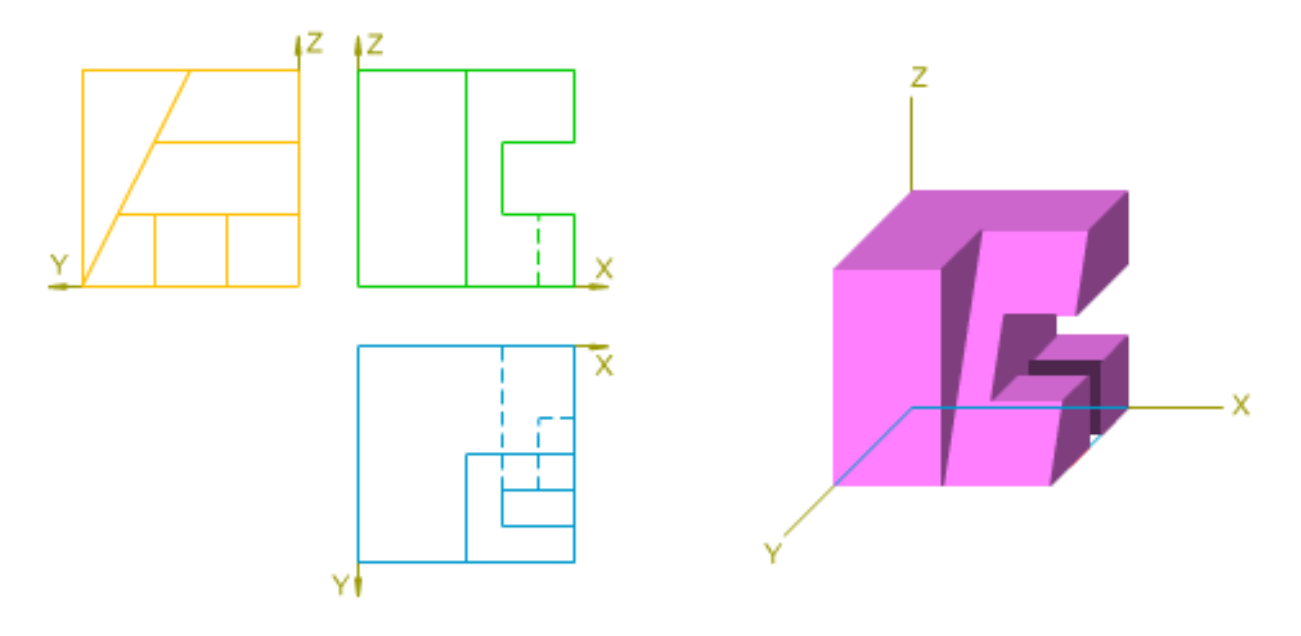

Arriba tienes las vistas diédricas de un sólido; considerando que tiene está apoyado en los planos del triedro por una de sus caras, tienes que trazar las proyecciones secundarias y directa, determinado su perspectiva caballera.

Para realizar este ejercicio debes tener en cuenta los siguientes datos:

- $\cdot$  Ángulo XY = 135°.
- Coeficiente de reducción = 1/2.

Para realizar este ejercicio debes descargar este [documento](http://localhost:51235/temp_print_dirs/eXeTempPrintDir_xglduo/DT1_U4_T4_Contenidos_2122_v01/ER-caballera-solido-01-datos.pdf) pdf >> Documento de descarga.

En este [documento](http://localhost:51235/temp_print_dirs/eXeTempPrintDir_xglduo/DT1_U4_T4_Contenidos_2122_v01/ER-caballera-solido-01.pdf) pdf >> Documento de descarga tienes la solución.

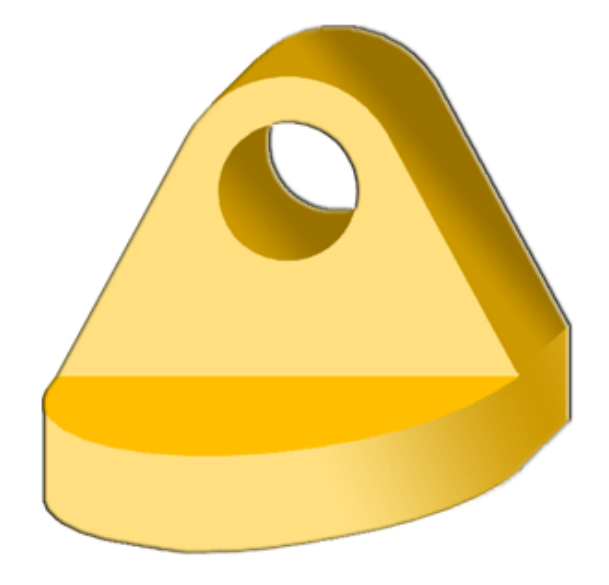

Las formas más complejas suelen llevar superficies curvas. Al representarlas en perspectiva, éstas superficies generan elipses.

El tratamiento de la elipse será diferente según generemos de forma automática la perspectiva isométrica o tracemos la perspectiva caballera. En cualquiera de los dos casos el tratamiento de estas curvas requiere el estudio de las polilíneas, que uno de los aspectos fundamentales a estudiar en este tema.

### 4.1. Dibujo de prismas y pirámides

El dibujo de poliedros y de figuras de revolución es sencillo con los programas de diseño asistido. Vamos a ver a continuación el trazado de diferentes figuras tanto en perspectiva isométrica como caballera.

#### ISOMÉTRICA: trazado de un prisma recto

Vamos a dibujar en primer lugar en *isométrica*, un prisma recto de base hexagonal de acuerdo con las dimensiones y posición que se aprecia en la siguiente imagen.

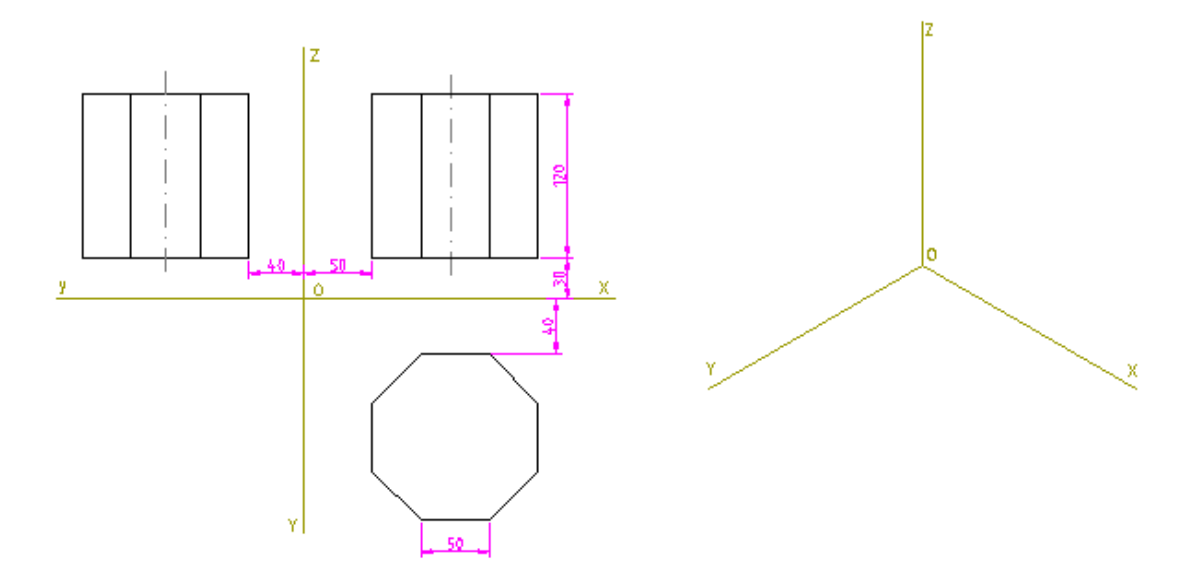

Paso 1: comenzaremos seleccionando la base y realizando su proyección isométrica, eligiendo como punto de referencia el O, para que se nos sitúe a la distancia adecuada de los ejes. y a continuación hacemos lo mismo con el alzado.

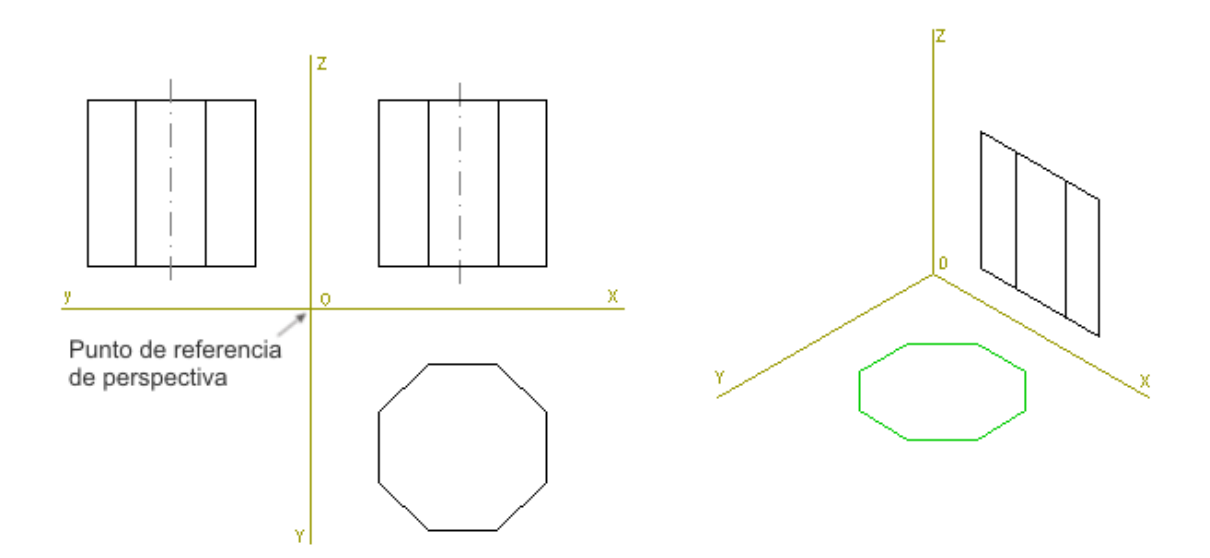

Paso 2: procedemos a elevar la base hasta la altura de 30 cm, para ello podemos:

A) Seleccionar la base y con la herramienta de traslación escribimos en la línea de comandos: @0,30\*sqrt(2/3) -recuerda que se ha de aplicar el coeficiente de reducción isométrico que es  $\sqrt{2/3}$ .

B) También podríamos trazar una linea vertical auxiliar desde un vértice de la base de la proyección XOZ hasta cortar el eje OX. La traslación la haríamos desde el punto de corte con el eje hasta el vértice.

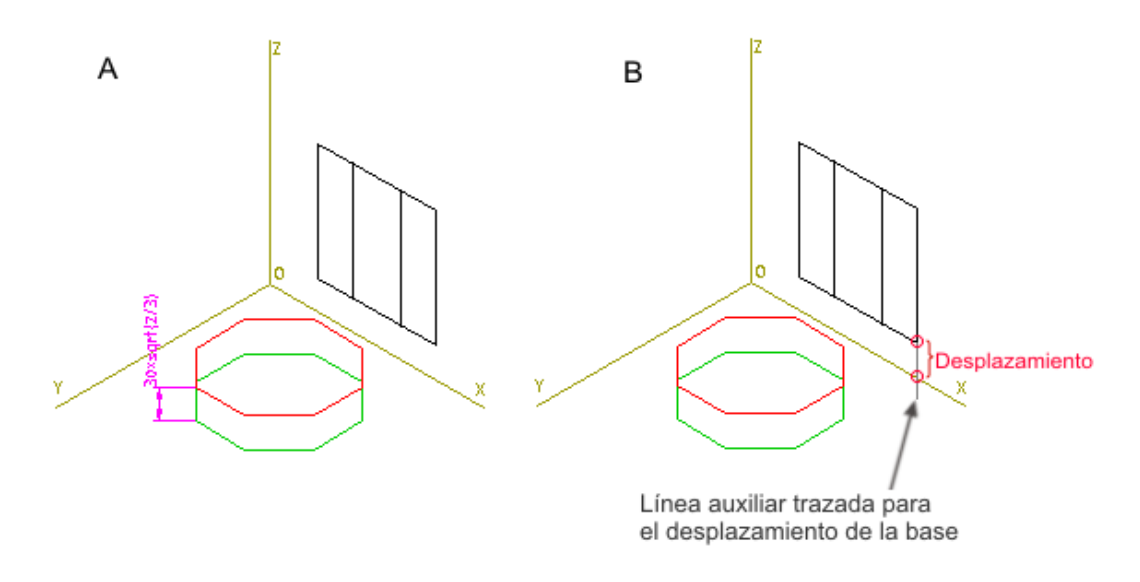

Paso 3: (A) Trasladamos la base proyectada usando como puntos de referencia en la translación cualquiera de los extremos de las aristas verticales del prisma, y (B) trazamos las aristas verticales; cambiamos a trazos aquellas que son ocultas

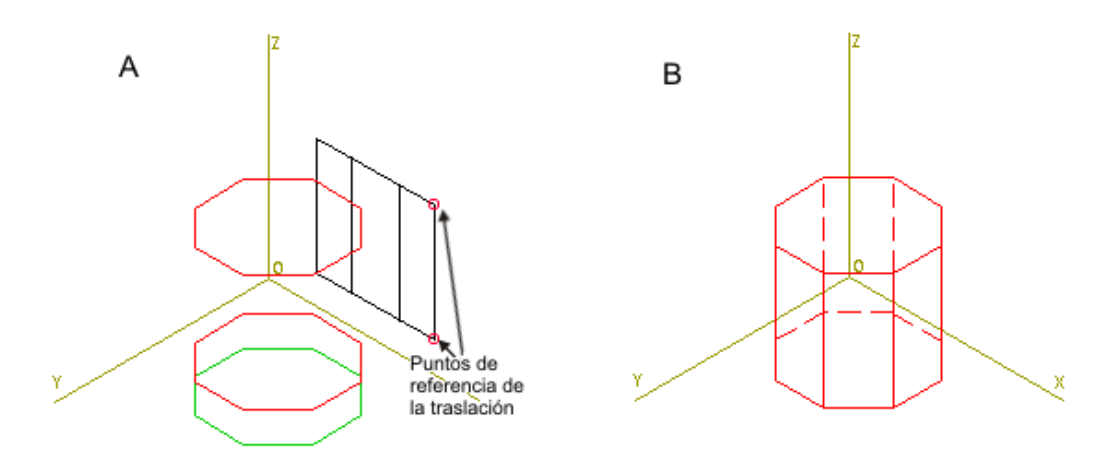

#### CABALLERA: trazado de un prisma recto

Repetimos el trazado del prisma, pero ahora usando una perspectiva caballera, ángulo del eje Y de 135º y reducción de 2/3.

Paso 1: comenzamos por trasladar la vista de alzado en verdadera magnitud usando como punto de referencia en la traslación el origen O, y a continuación situamos el punto A, que es el extremo de una línea auxiliar de longitud 40\*2/3, situada como vemos en la imagen.

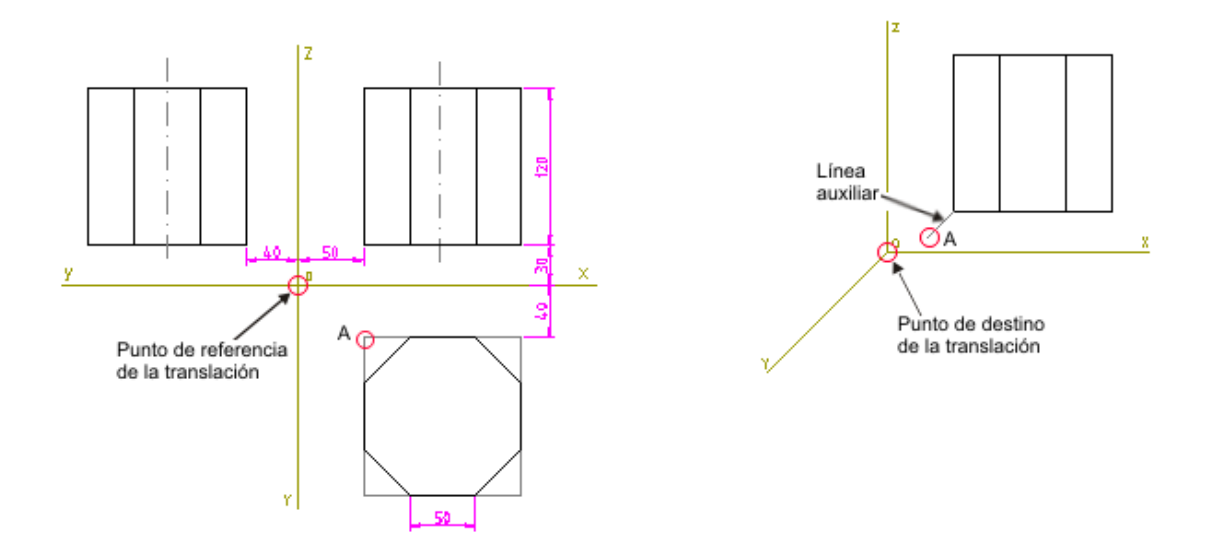

Paso 2: dibujamos el cuadrado que contiene a la base a partir del punto A. Para conocer la longitud de los lados del cuadrado, vamos a usar la herramienta de acotación, y acotamos los puntos que nos permitirán dibujar las otras líneas auxiliares que vemos en la imagen.

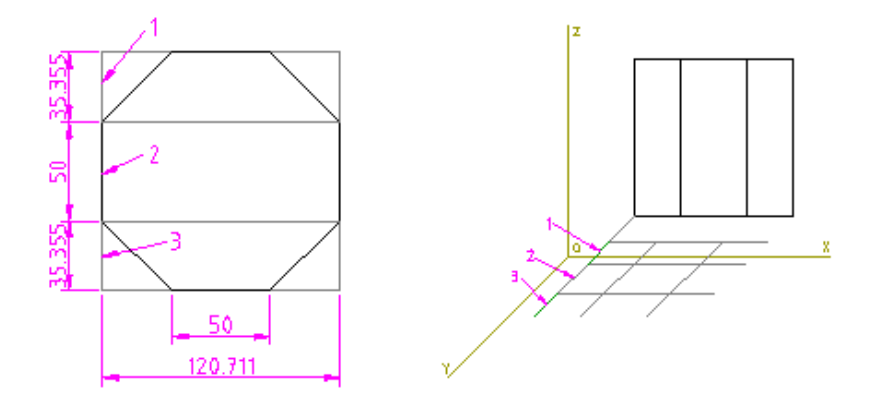

Paso 3: (A) usando como puntos de referencia los extremos de los segmentos trazados, dibujamos la base. (B) Copiamos la base en su posición superior usando las referencias de la vista sobre el plano XOZ.

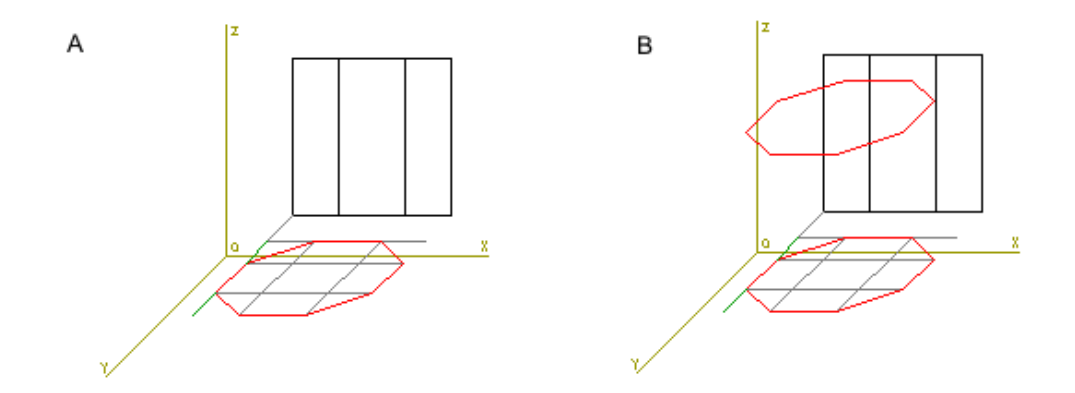

Paso 4: Ya sólo nos queda trazar las aristas verticales e indicar las líneas ocultas

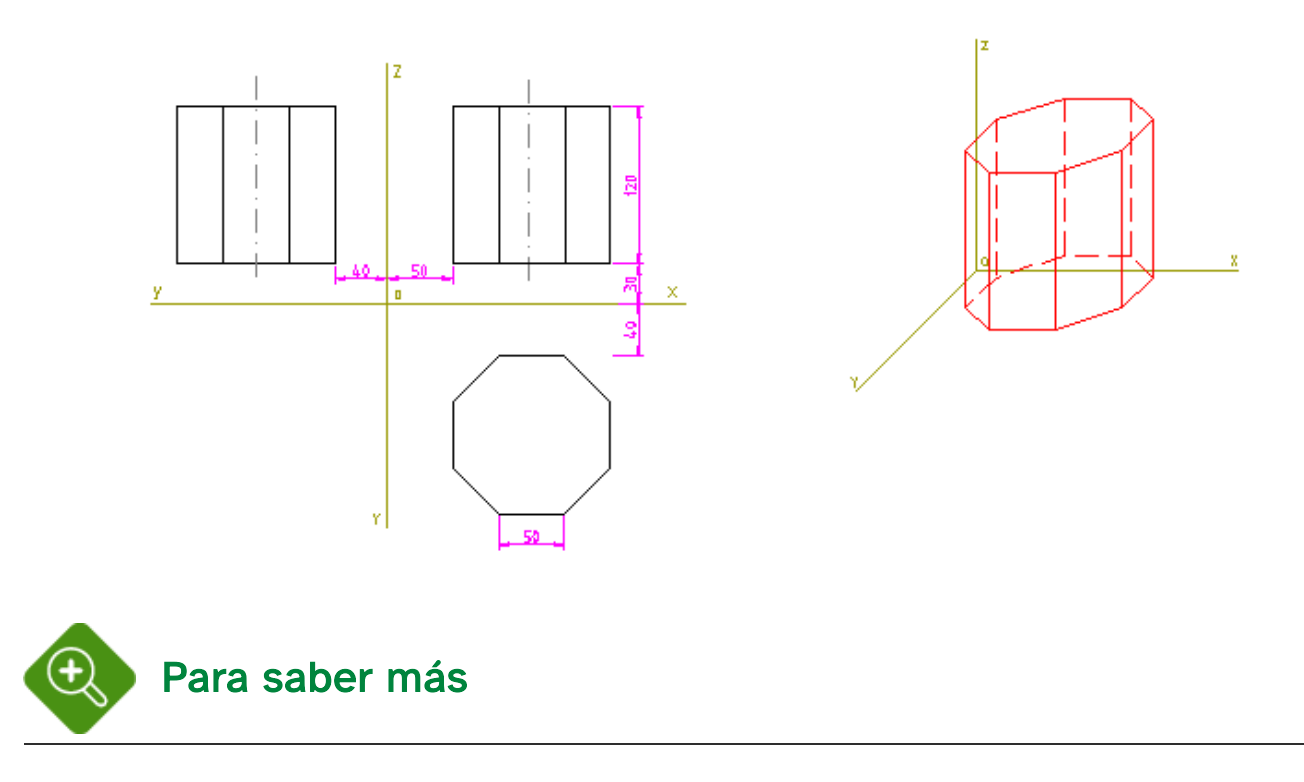

De igual forma procederíamos para dibujar las pirámides.

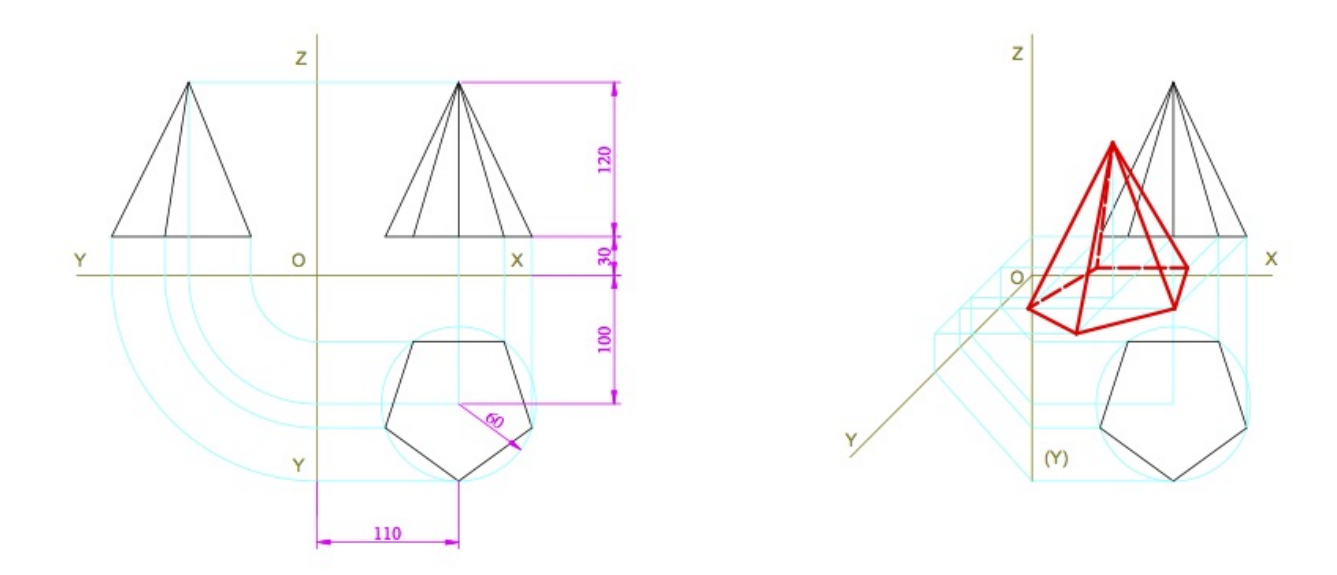

Construcción de una pirámide en perspectiva caballera Imagen de Departamento de DIBUJO IEDA en <u>[Flickr](https://flic.kr/p/2jWhTUt)</u>. Licencia <u>[CC](https://creativecommons.org/licenses/by-nc-sa/4.0/)</u>

### 4.2. Las curvas isométricas. Figuras de revolución

Cuando trazamos una circunferencia o arco de circunferencia en isométrica, éste se convierte en una elipse o arco de elipse. El proceso de trazado es el mismo que usamos para trazar rectas, aunque la línea correspondiente a esa elipse es una polilínea. Este tipo de líneas compuestas tienen el inconveniente de no poder ser usadas ni con, ni para las herramientas de edición en el recorte, lo que representa un inconveniente.

Para los casos en que la figura final lleve la elipse completa, sí que el resultado es cómodo, ya que no tendremos que realizar ninguna operación adicional; pero si aparecen circunferencias en las que haya partes ocultas y necesitemos recortar, será más cómodo proceder como se explica más adelante.

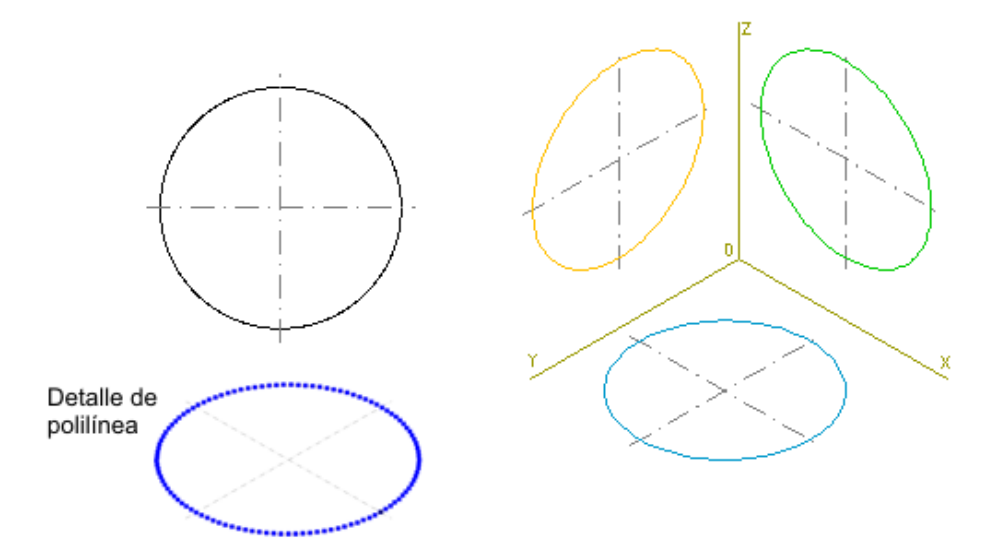

En la imagen de arriba puedes ver la transformación de una circunferencia en las elipses correspondientes cuando se proyecta sobre cada uno de los planos.

Así mismo puedes observar que si seleccionas una de las elipses, ésta queda delimitada por una gran cantidad de nodos -puntos azules-, detalle significativo de ser una polilínea.

En su lugar podemos trazar nosotros mismos la elipse correspondiente, que es más versátil con las herramientas de edición.

#### Cómo sustituir la polilínea por una elipse

1. A la circunferencia de la que queremos hacer la proyección isométrica le dibujamos los diámetros con inclinación de 45º.

2. Seleccionamos la circunferencia y sus diámetros y realizamos la proyección isométrica necesaria. En la imagen siguiente la vemos proyectada sobre los tres planos según tres elipses. Cualquiera de esas elipses está formada por una polilínea.

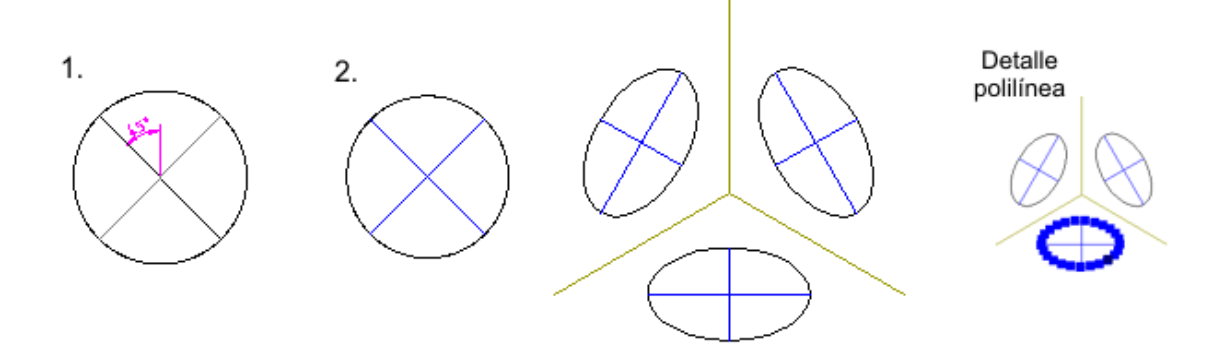

3. Se elimina la polilínea que deseemos y se traza en su lugar la elipse apoyándonos en el centro y los ejes que ya tenemos. A la derecha de la imagen podemos ver una de las elipses trazadas que está seleccionada y que sólo presenta cinco nodos (el centro y los extremos de los ejes mayor y menor), que la diferencia de la polilínea.

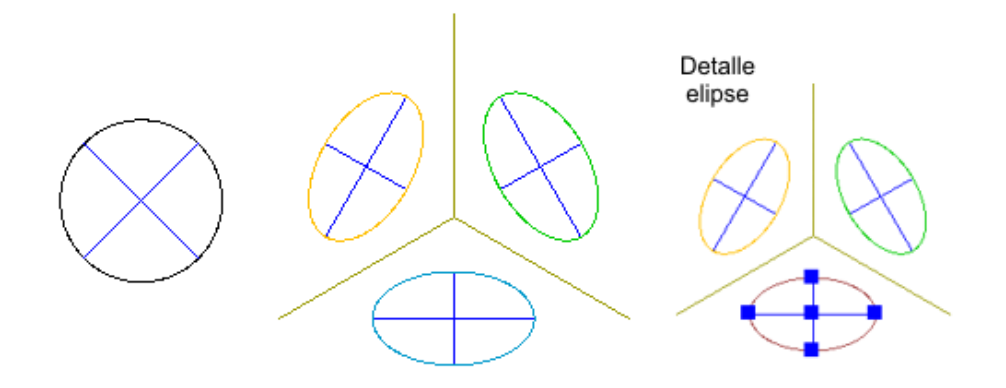

#### Dibujo de un cilindro

Veamos cómo dibujar un cilindro en perspectiva isométrica representado por su planta y alzado, y situado según la disposición que ves en la imagen:

Paso 1: comenzamos por trazar las diagonales de la base -que serán los ejes mayor y menor de la futura elipse-, y las proyecciones isométricas del alzado y la base.

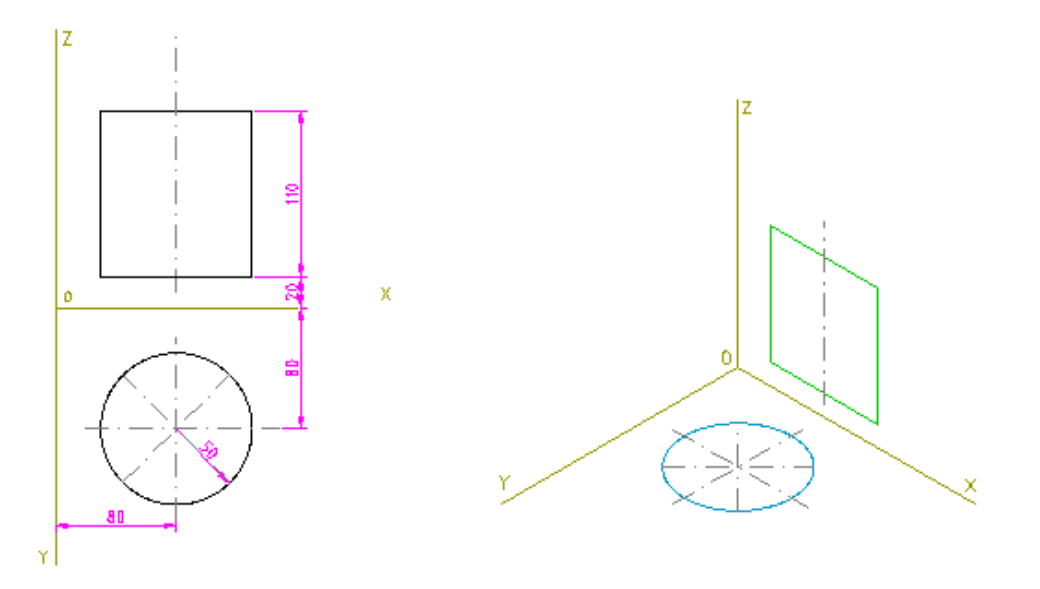

Paso 2: transformamos la polilínea de la base en una elipse usando los ejes mayor y menor que ya tenemos, y la elevamos usando una línea auxiliar que corte el eje OX en un punto, que usaremos como referencia de la traslación, y como destino, el vértice señalado.

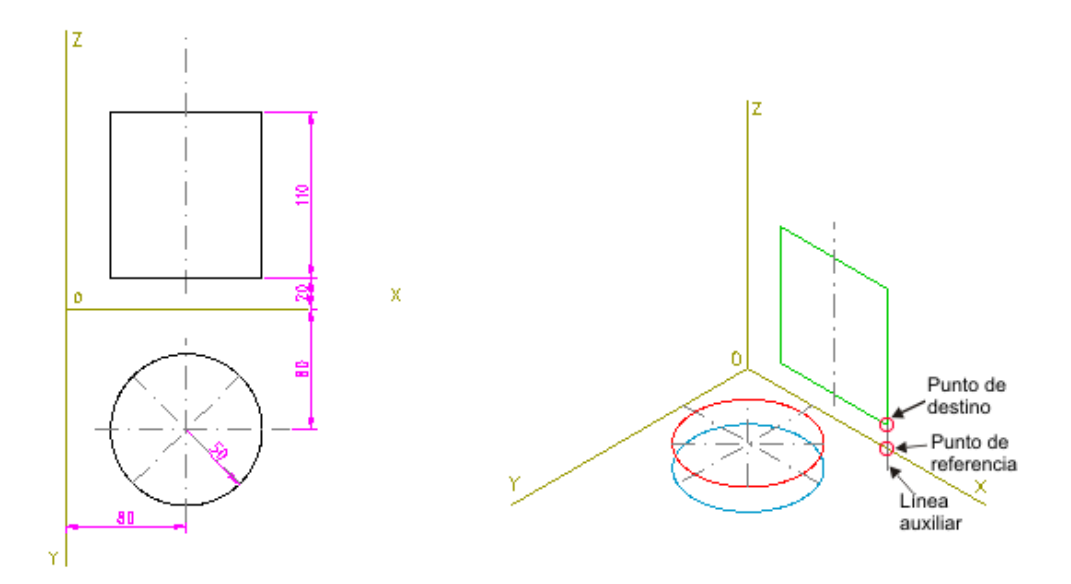

Paso 3: A) trasladamos la base inferior para obtener la superior, usando una generatriz del cilindro; B) trazamos las generatrices de la perspectiva con la herramienta usando las referencias del eje mayor, y C) con la herramienta dividir cortamos la elipse de la base en los extremos del eje mayor y convertimos a línea de trazos la parte oculta.

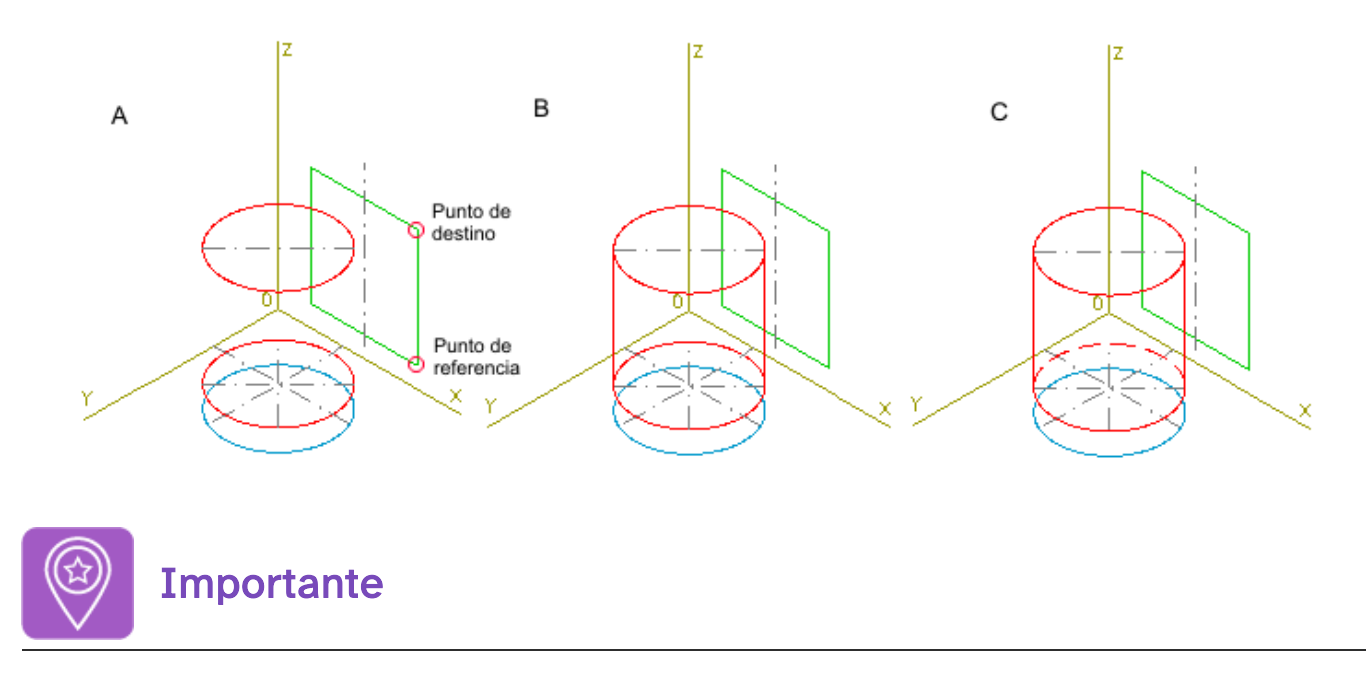

Hemos encontrado un pequeño problema cuando trabajamos tangencias con QCad. Consiste en que no son trazadas de forma correcta las rectas tangentes a la elipse desde un punto exterior situado en la prolongación del eje mayor de la misma.

Al mismo tiempo, tratando de solventar este problema, hemos averiguado que podemos evitar el mismo simplemente tomando como eje mayor, el menor de la elipse, y como menor, el mayor. De esta manera, el problema queda resuelto.

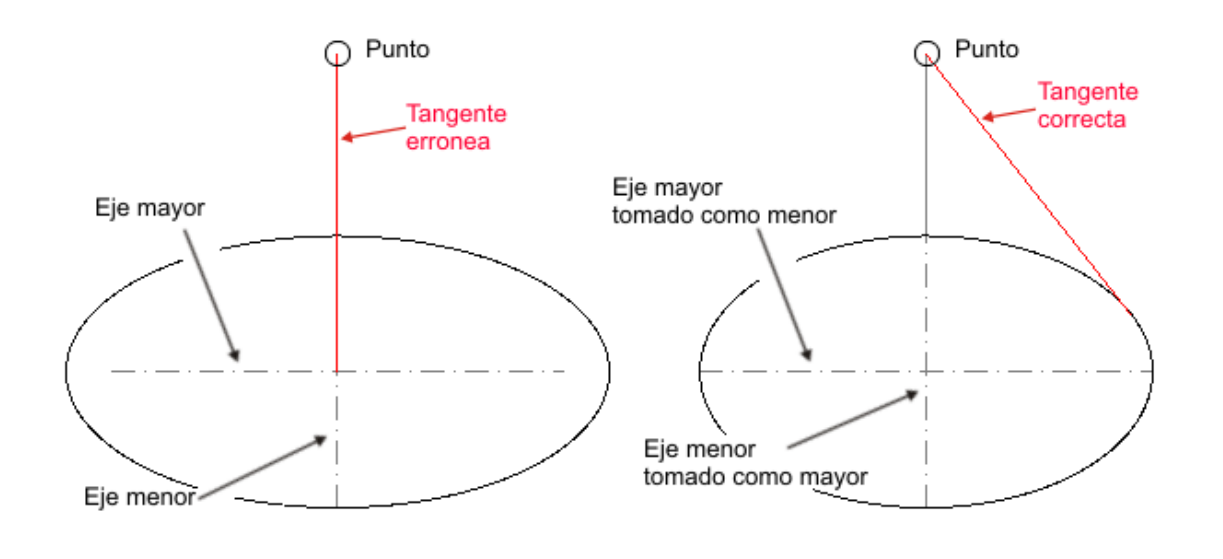

### 4.3. Las curvas en caballera. Figuras de revolución.

Como ya sabemos, las circunferencias y arcos de circunferencias se transforman en elipses al realizarles una perspectiva.

Dibujar la elipse en perspectiva caballera no es tan simple como lo es en isométrica, ya que el programa no dispone de ayudas específicas para este tipo de perspectiva. Por ello no nos quedará más remedio de usar para su trazado el mismo procedimiento que usaríamos para hacerlo con las herramientas tradicionales del dibujo. Repasemos esta construcción de la elipse:

Hallaremos la elipse correspondiente a la proyección sobre el plano XOZ, en la perspectiva de la imagen siguiente:

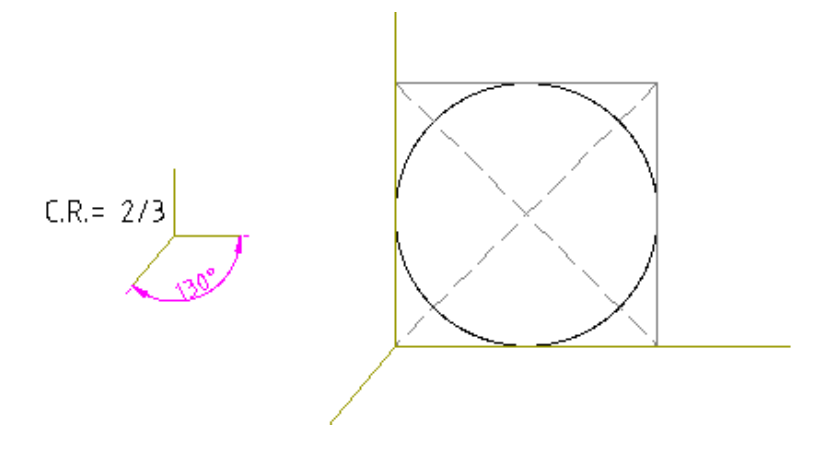

Comenzamos por trazar la caballera del cuadrado que contiene a la circunferencia y dibujamos en él sus diagonales para obtener el centro de la futura elipse (a); la línea que une los dos centros es la dirección de afinidad (b), que nos servirá para hallar otros puntos más adelante.

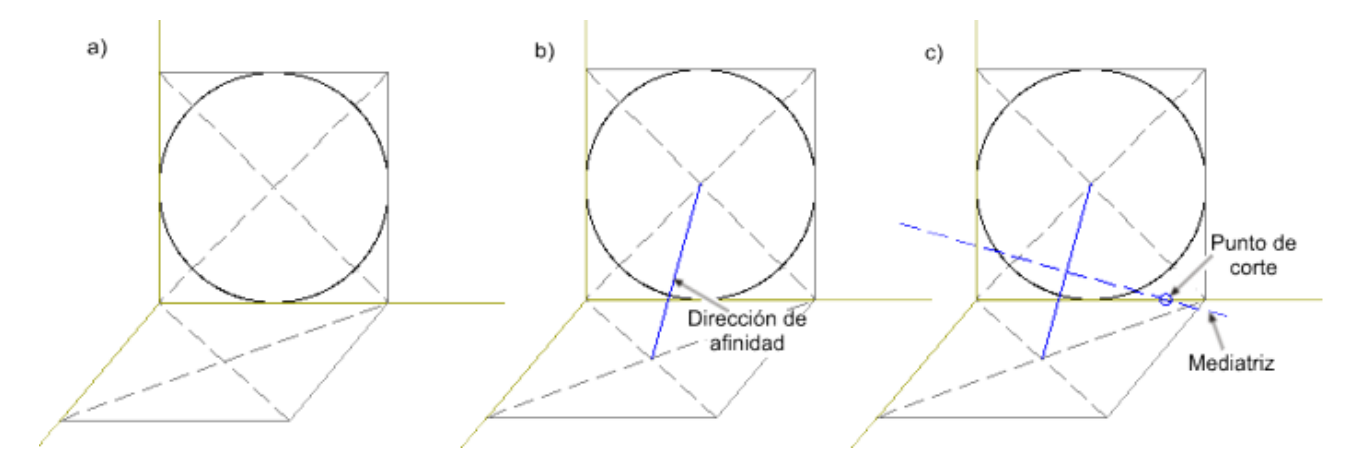

Con centro en el punto de corte obtenido y pasando por el centro de la circunferencia, dibujamos un arco (se traza una circunferencia, que posteriormente recortamos) que corta al eje OX en dos puntos 1 y 2 (d); unimos el punto 1 con los centros de la circunferencia y de la elipse, líneas que nos darán las direcciones del eje mayor en la elipse (e); alargamos estas líneas hasta obtener sobre la circunferencia lo que serán los extremos del eje mayor al ser proyectados (f).

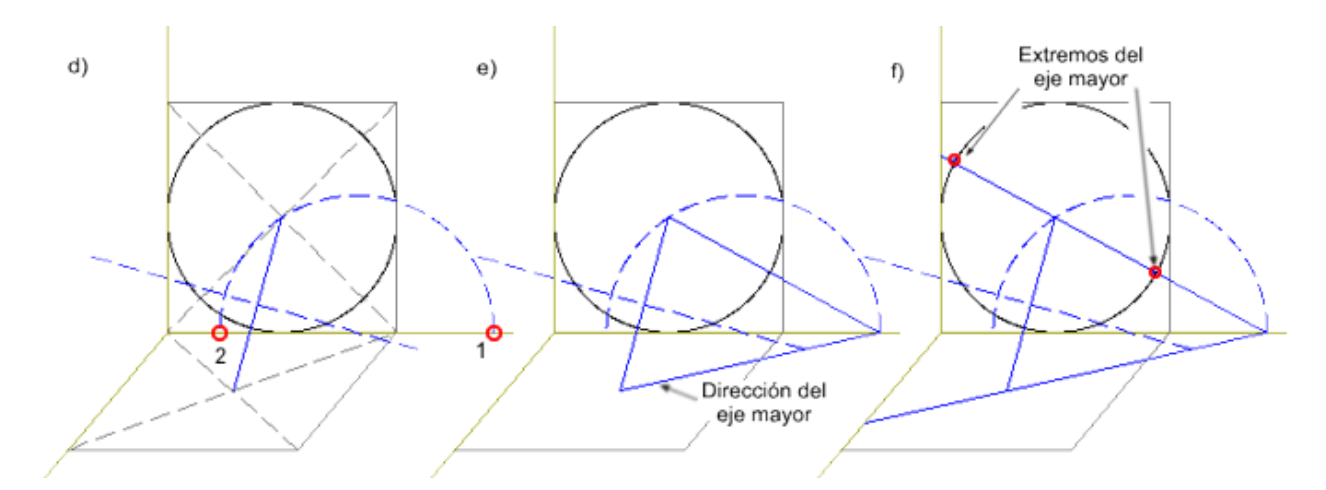

Trazamos líneas paralelas a la dirección de afinidad por los puntos de corte obtenidos y alargamos hasta obtener los extremos del eje mayor (g).

Procedemos de igual forma par el eje menor, uniendo el punto de corte 2 con los centros de la circunferencia y la elipse (h), y alargando estas líneas para obtener los puntos que delimitan el eje menor (i).

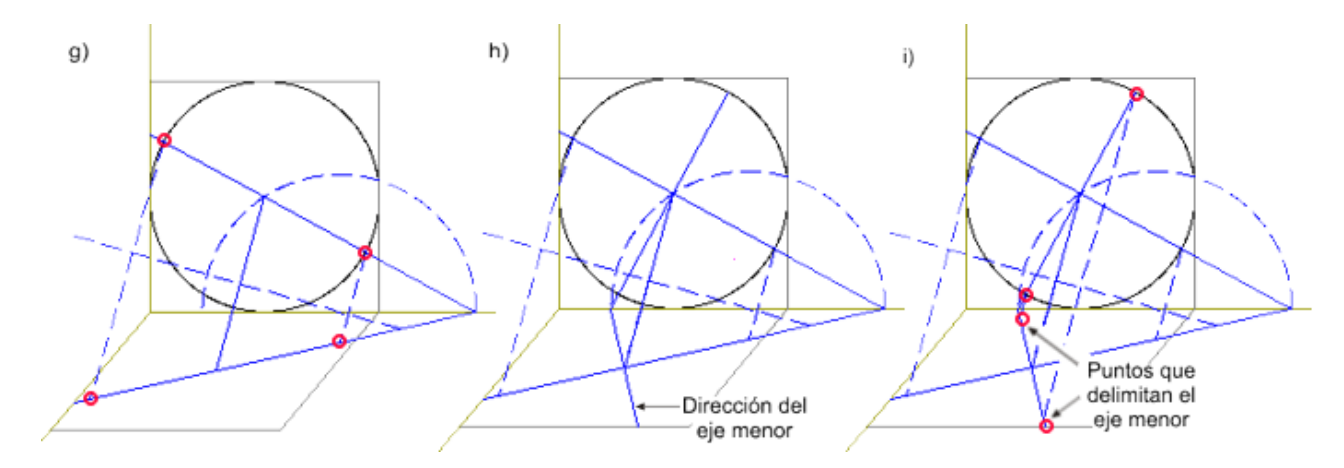

Los cuatro puntos finalmente obtenidos delimitan los ejes mayor y menor de la elipse, con lo que ya podemos proceder a trazarla (j). Procederíamos de la misma forma para obtener la elipse proyectada sobre el plano ZOY (k).

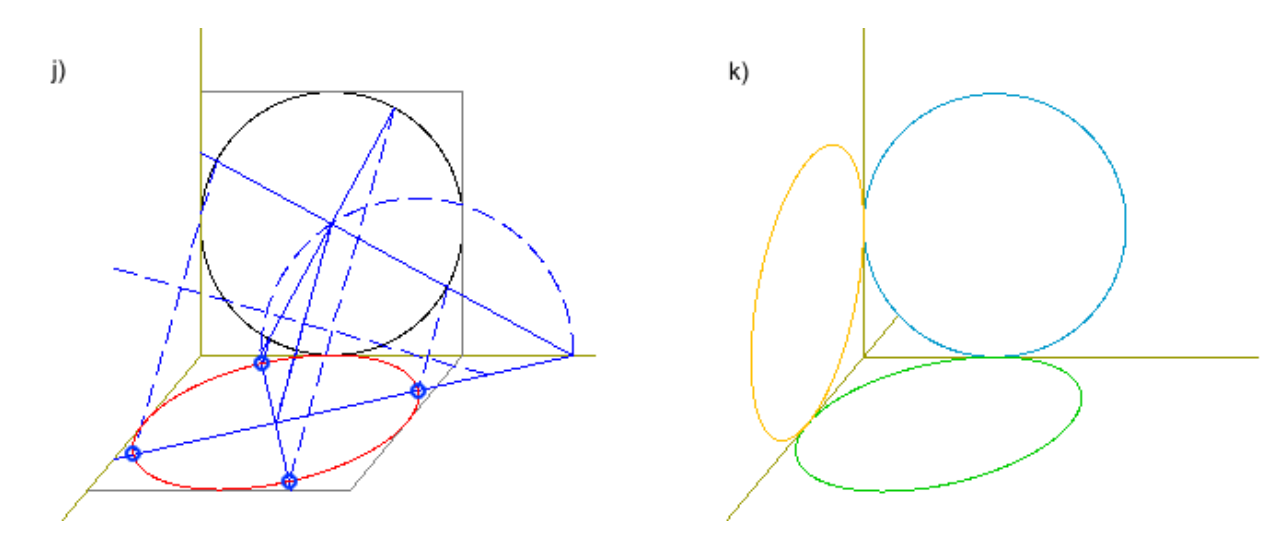

Como has podido apreciar, el trazado de la proyección en caballera de una circunferencia es algo laborioso, pero tras haberlo practicado varias veces, y usando con eficiencia las capas para ir ocultando todas aquellas líneas que te estorben en cada momento, verás que realmente no es difícil su dibujo.

#### Dibujo de un cono

Veamos cómo dibujar un cono de revolución, atendiendo a sus dimensiones y posición respecto a los planos de proyección que se muestran en la imagen siguiente:

Paso 1: Trasladamos el alzado sobre el plano XOZ usando el punto O como referencia en dicha traslación.

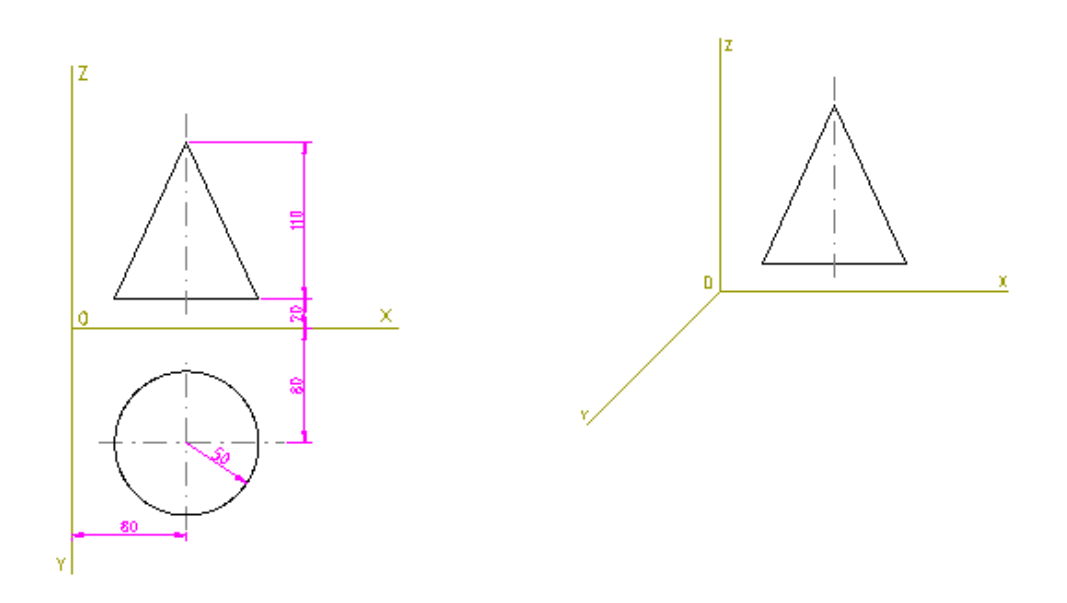

Paso 2: A) dibujamos una línea auxiliar de longitud 80\*2/3, que nos marcará la posición del centro de la elipse, y posteriormente trazamos la elipse de la base; pero para evitar que el dibujo se nos complique, la vamos a trazar aparte; B) luego la trasladamos a su lugar en la perspectiva.

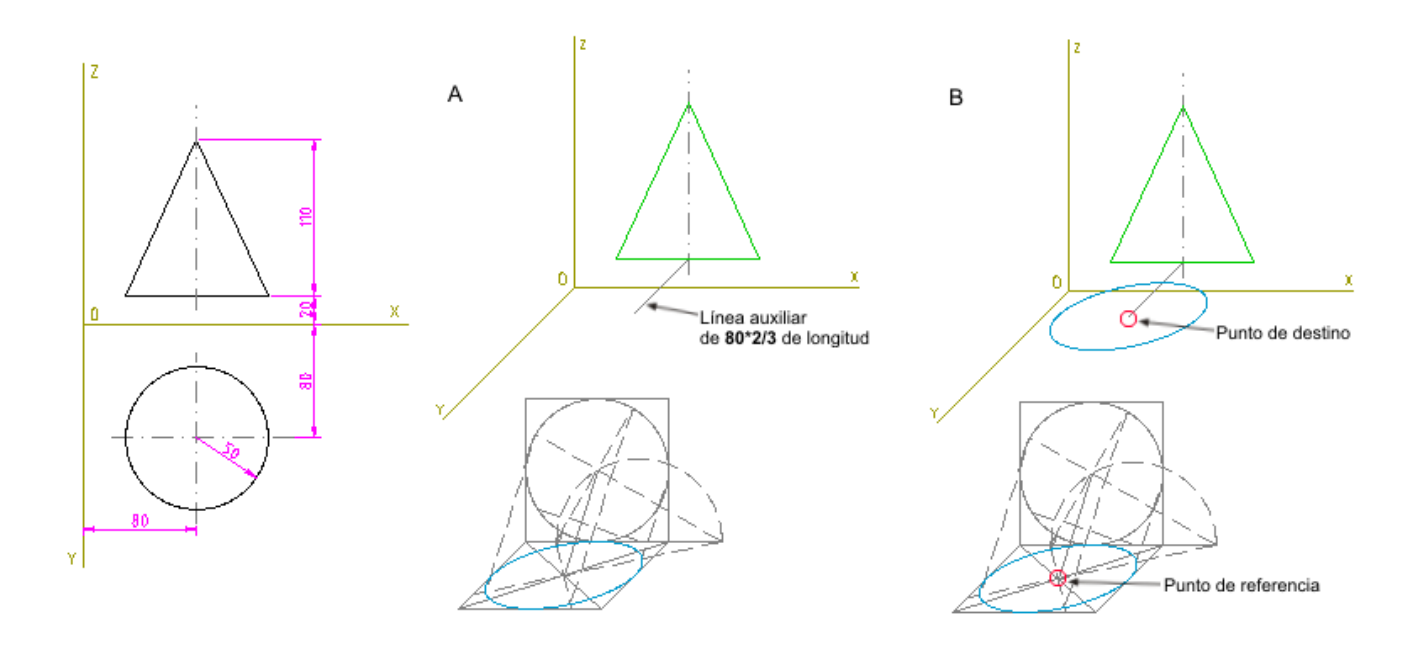

Paso 3: C) trazamos una paralela a la anterior línea auxiliar por el vértice en la vista XOZ, para obtener la posición del vértice del cono en la perspectiva. D) Sólo nos queda trazar las tangentes

desde este vértice a la elipse de la base, recortar esta por las intersecciones y convertir a trazos la parte oculta.

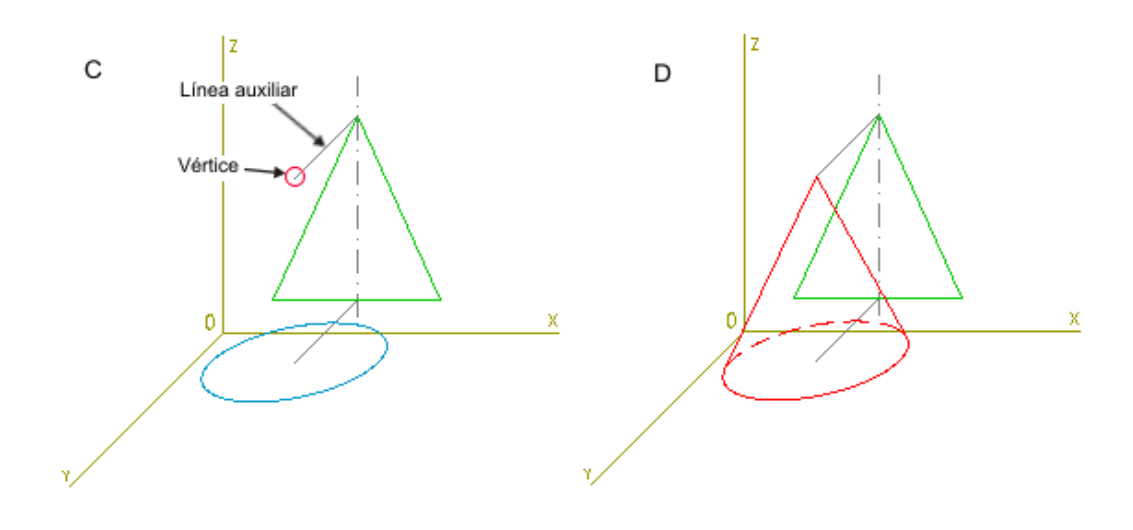

### 4.5. Practica lo aprendido

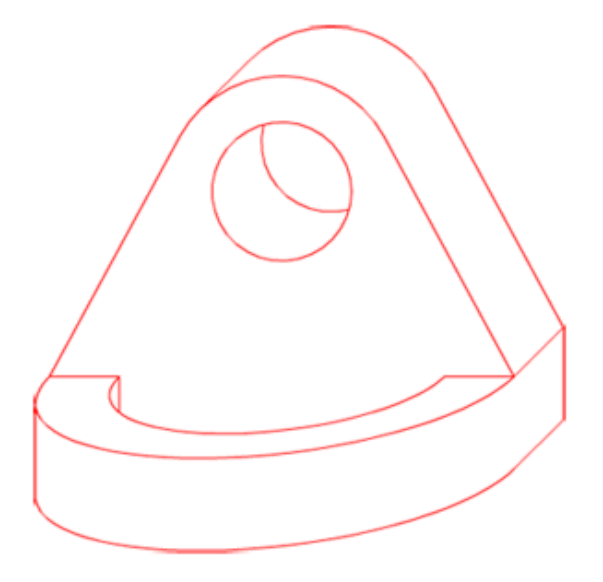

Practica los trazados estudiados en este tema dibujando en perspectiva isométrica o caballera las piezas que te proponemos a continuación.

Actividad 1

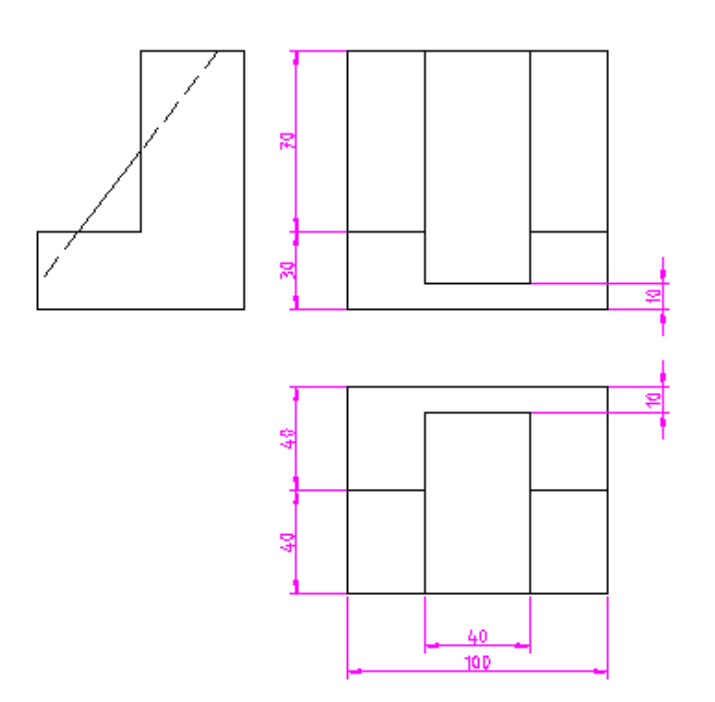

Actividad 2:

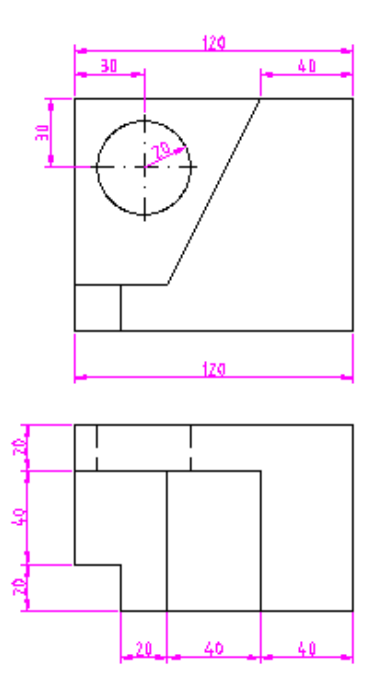

Actividad 3:

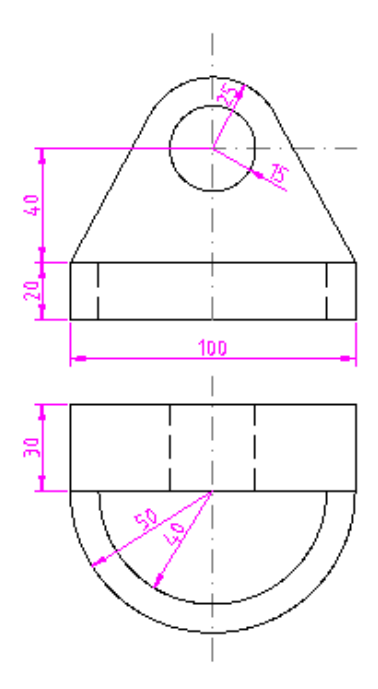

Para repasar y ampliar los contenidos puedes ver los siguientes vídeos:

Enlace a recurso reproducible >> <https://www.youtube.com/embed/t-VTnI7r17Y>

Pieza en Perspectiva Isométrica <sup>a</sup> partir de las vistas. Escalas y Coeficiente de Reducción Vídeo de Pablo Domingo Montesinos alojado en [Youtube](https://www.youtube.com/watch?v=t-VTnI7r17Y&t=17s)

Enlace a recurso reproducible >> <https://www.youtube.com/embed/jBCVmsKdEtc>

AXONOMETRIA 3 Perspectiva caballera Vídeo de Profe de Dibujo dsde casa alojado en [Youtube](https://www.youtube.com/watch?v=jBCVmsKdEtc) Descarga aquí la versión imprimible de este tema.

Pero recuerda que este tema contiene bastante material audiovisual muy importante para la comprensión de los distintos apartados del tema que no se pueden ver evidentemente en un imprimible, especialmente si lo quieres usar en papel.

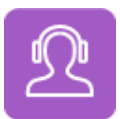

Si quieres escuchar el contenido de este archivo, puedes instalar en tu ordenador el lector de pantalla libre y gratuito [NDVA.](https://nvda.es/descargas/descarga-de-nvda/)

### Aviso legal

Las páginas externas no se muestran en la versión imprimible

<http://www.juntadeandalucia.es/educacion/permanente/materiales/index.php?aviso#space>